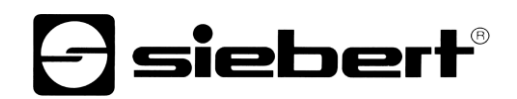

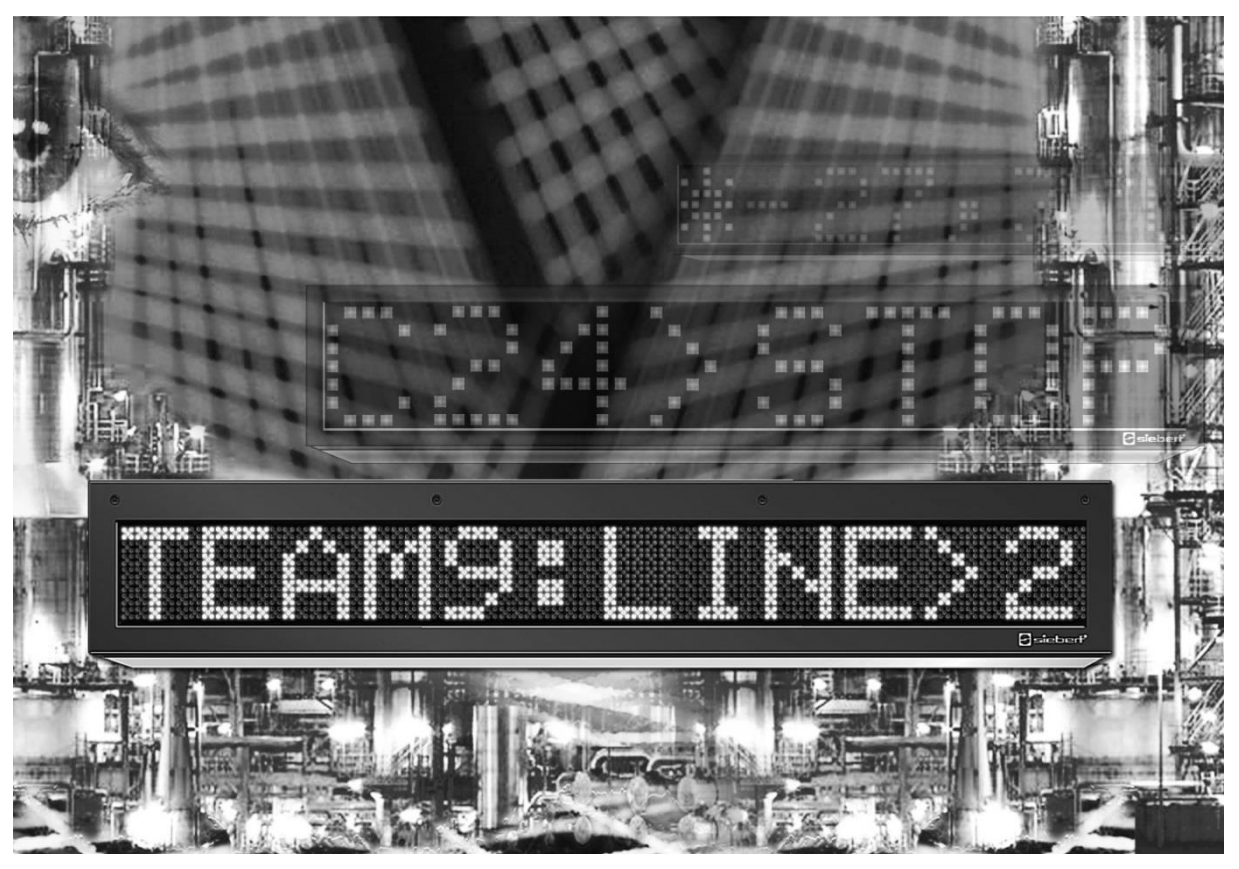

## Serie SX602

Alphanumerische Grossanzeigen mit Profinet IO RT-Schnittstelle

Bedienungsanleitung

## siebert®

#### <span id="page-1-0"></span>**1 Kontakt**

#### **www.siebert-group.com**

#### DEUTSCHLAND

Siebert Industrieelektronik GmbH Siebertstrasse, D-66571 Eppelborn Postfach 11 30, D-66565 Eppelborn Telefon +49 (0)6806 980-0, Fax +49 (0)6806 980-999 Email info.de@siebert-group.com

#### FRANKREICH

Siebert France Sarl 4 rue de l'Abbé Louis Verdet, F-57200 Sarreguemines BP 90 334, F-57203 Sarreguemines Cédex Telefon +33 (0)3 87 98 63 68, Fax +33 (0)3 87 98 63 94 Email info.fr@siebert-group.com

#### ITALIEN

Siebert Italia Srl Via Galileo Galilei 2A, I-39100 Bolzano (BZ) Telefon +39 (0)471 053753, Fax +39 (0)471 053754 Email info.it@siebert-group.com

#### NIEDERLANDE

Siebert Nederland B.V. Jadedreef 26, NL-7828 BH Emmen Telefon +31 (0)591 633444, Fax +31 (0)591 633125 Email [info.nl@siebert-group.com](mailto:info.nl@siebert-group.com)

#### **ÖSTERREICH**

Siebert Österreich GmbH Mooslackengasse 17, A-1190 Wien Telefon +43 (0)1 890 63 86-0, Fax +43 (0)1 890 63 86-99 Email [info.at@siebert-group.com](mailto:info.at@siebert-group.com)

#### **SCHWEIZ**

Siebert AG Bützbergstrasse 2, CH-4912 Aarwangen Telefon +41 (0)62 922 18 70, Fax +41 (0)62 922 33 37 Email [info.ch@siebert-group.com](mailto:info.ch@siebert-group.com)

}siebert®

#### <span id="page-2-0"></span>**2 Rechtlicher Hinweis**

© Siebert Industrieelektronik GmbH

Diese Bedienungsanleitung wurde mit grösster Sorgfalt erstellt. Für eventuelle Fehler können wir jedoch keine Haftung übernehmen. Berichtigungen, Verbesserungsvorschläge, Kritik und Anregungen sind jederzeit willkommen. Bitte schreiben Sie an: redaktion@siebert-group.com

Siebert®, LRD® und XC-Board® sind eingetragene Marken der Siebert Industrieelektronik GmbH. Soweit andere Produkt- oder Firmennamen in dieser Dokumentation erwähnt sind, können sie Marken oder Handelsnamen ihrer jeweiligen Inhaber sein.

Technische Änderungen und Liefermöglichkeiten vorbehalten. Alle Rechte, auch die der Übersetzung, vorbehalten. Kein Teil dieses Dokuments darf in irgendeiner Form (Druck, Fotokopie, Mikrofilm oder einem anderen Verfahren) ohne unsere schriftliche Genehmigung reproduziert oder unter Verwendung elektronischer Systeme verarbeitet, vervielfältigt oder verbreitet werden.

## **a** siebert®

#### **Inhaltsverzeichnis**

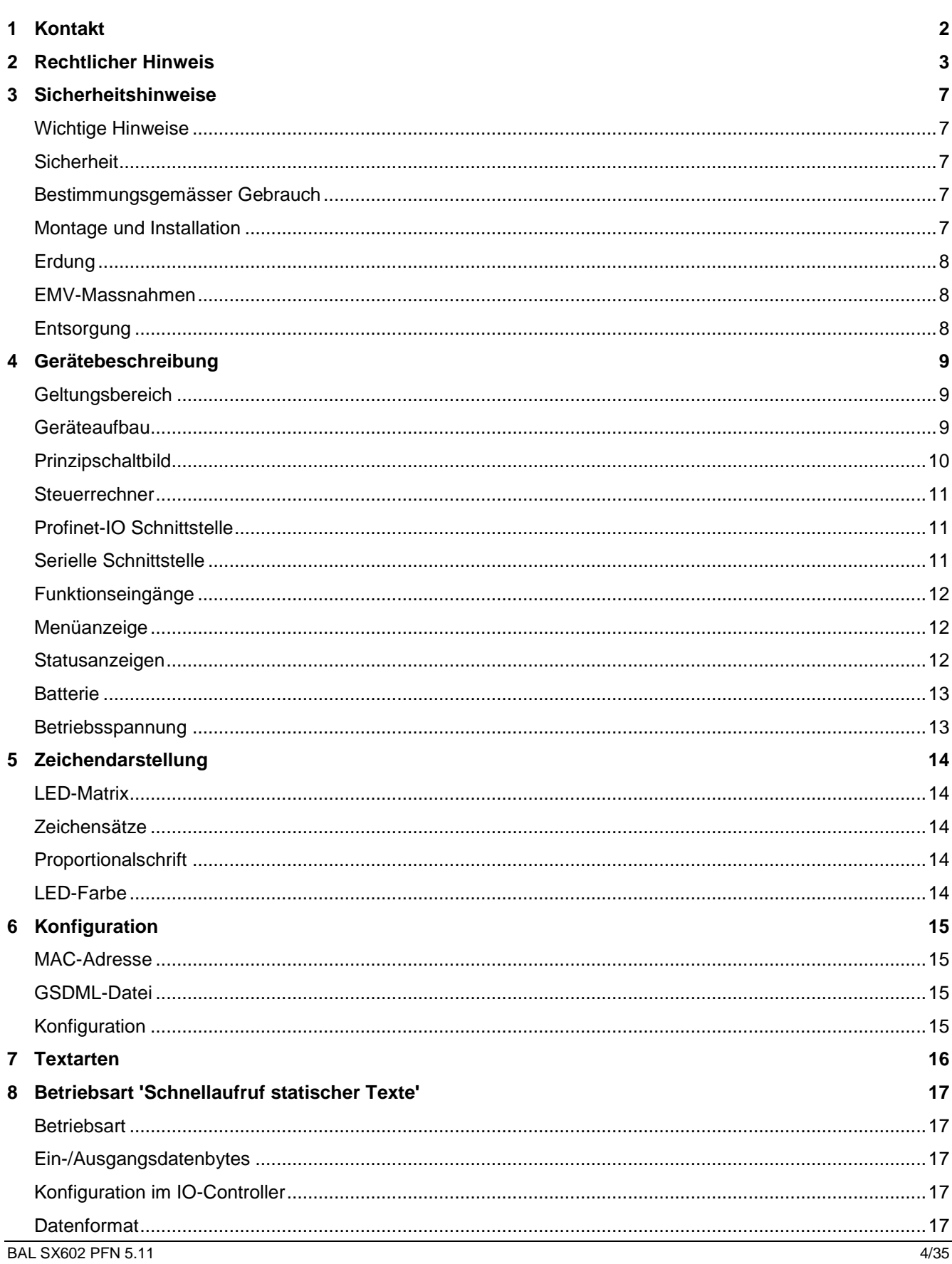

# $\Theta$  siebert $^\circ$

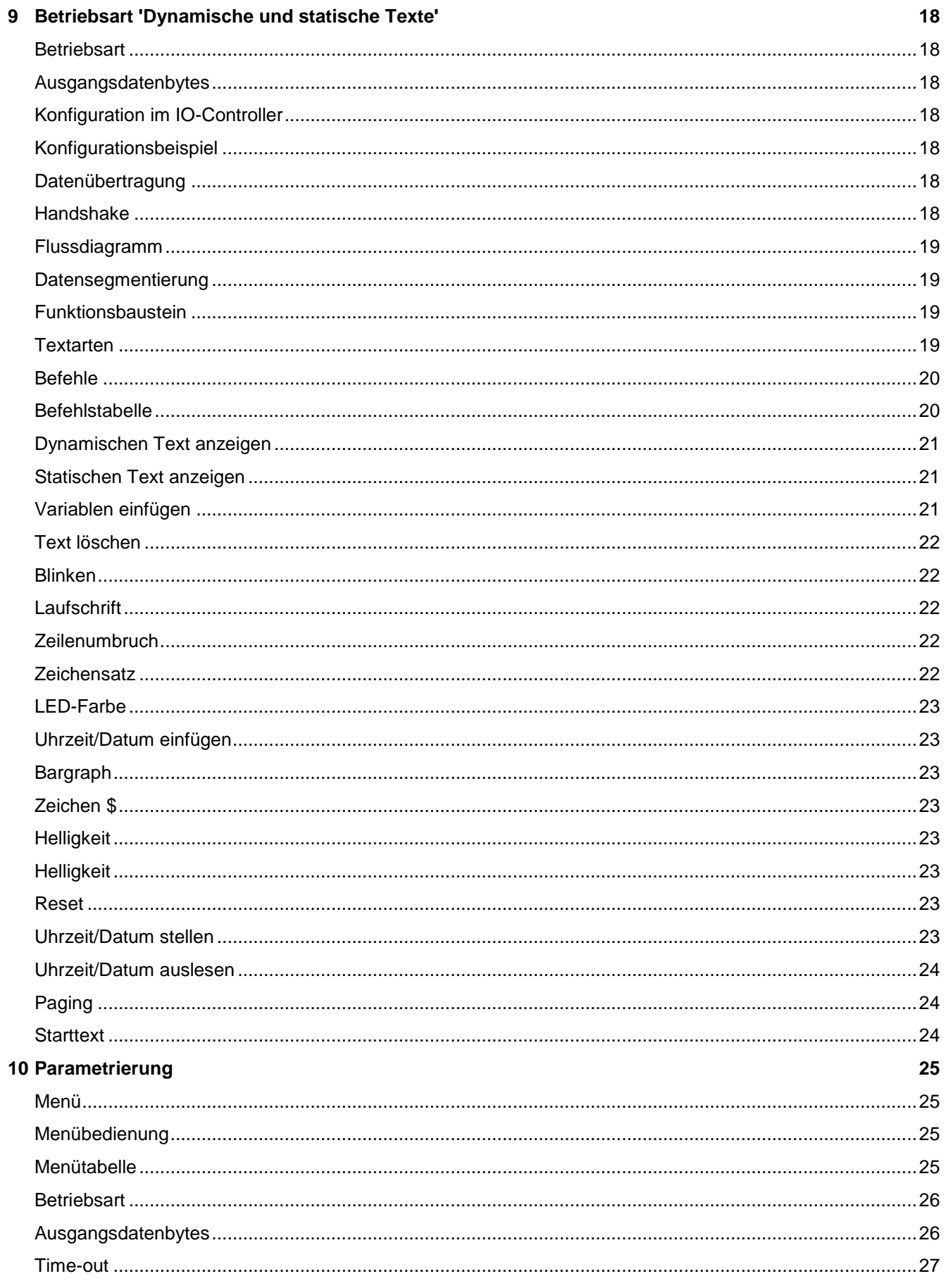

# $\Theta$  siebert $^\circ$

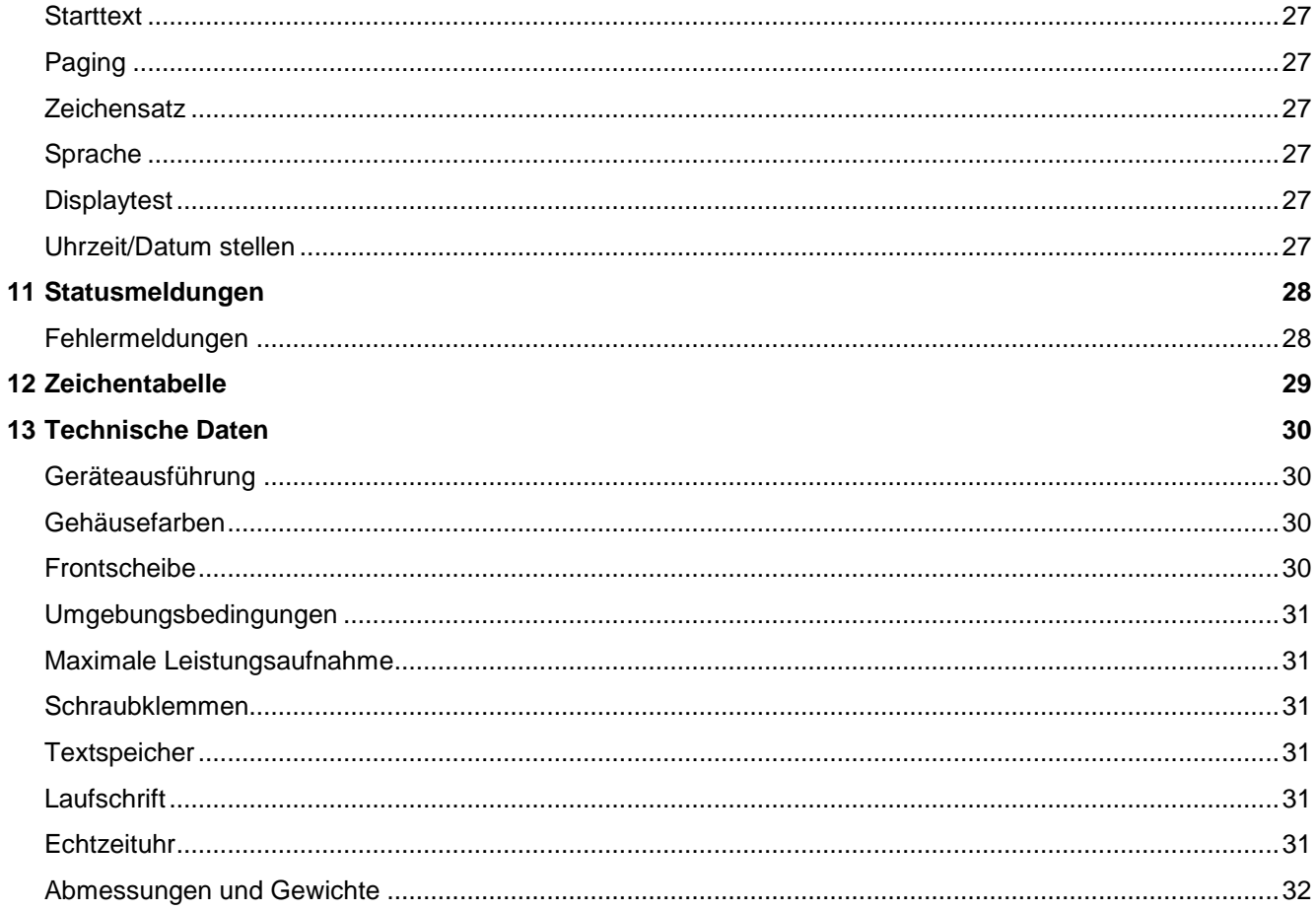

### sieber

#### <span id="page-6-0"></span>**3 Sicherheitshinweise**

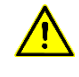

Busfehler können zu Schäden an Personen oder Material führen. Daher ist zu beachten, dass das Rücksetzen der Anzeige mit dem Befehl \$0 und das Aktivieren des Menüs einen Busfehler verursachen kann.

#### <span id="page-6-1"></span>**Wichtige Hinweise**

Lesen Sie diese Bedienungsanleitung, bevor Sie das Gerät in Betrieb nehmen. Sie gibt Ihnen wichtige Hinweise für die Verwendung, die Sicherheit und die Wartung der Geräte. Dadurch schützen Sie sich und verhindern Schäden am Gerät.

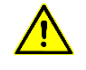

Hinweise, deren ungenügende Befolgung oder Nichtbefolgung zu Tod, Körperverletzung oder zu erheblichen Sachschäden führen können, sind durch das nebenstehend abgebildete Warndreieck hervorgehoben.

Die Bedienungsanleitung richtet sich an ausgebildete Elektrofachkräfte, die mit den Sicherheitsstandards der Elektrotechnik und industriellen Elektronik vertraut sind.

Bewahren Sie diese Bedienungsanleitung sorgfältig auf.

Der Hersteller haftet nicht, wenn die Hinweise in dieser Bedienungsanleitung nicht beachtet werden.

#### <span id="page-6-2"></span>**Sicherheit**

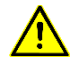

Beim Betrieb der Geräte sind Teile im Inneren der Geräte spannungsführend. Montage- und Wartungsarbeiten dürfen deshalb nur von fachkundigem Personal unter Beachtung der entsprechenden Sicherheitsvorschriften ausgeführt werden.

Die Reparatur und der Austausch von Komponenten und Baugruppen dürfen aus Sicherheitsgründen und wegen der Einhaltung der dokumentierten Geräteeigenschaften nur vom Hersteller vorgenommen werden.

Die Geräte besitzen keinen Netzschalter. Sie sind nach dem Anlegen der Betriebsspannung sofort in Betrieb.

#### <span id="page-6-3"></span>**Bestimmungsgemässer Gebrauch**

Die Geräte sind für den Betrieb in industrieller Umgebung bestimmt. Sie dürfen nur innerhalb der in den technischen Daten vorgegebenen Grenzwerte betrieben werden.

Bei der Projektierung, Installation, Wartung und Prüfung der Geräte sind die für den jeweiligen Einsatzfall geltenden Sicherheits- und Unfallverhütungsvorschriften unbedingt zu beachten.

Der einwandfreie und sichere Betrieb der Geräte setzt sachgemässen Transport, sachgemässe Lagerung, Installation und Montage sowie sorgfältige Bedienung und Instandhaltung der Geräte voraus.

#### <span id="page-6-4"></span>**Montage und Installation**

Die Befestigungsmöglichkeiten der Geräte sind so dimensioniert, dass eine sichere und zuverlässige Montage erfolgen kann.

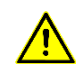

Der Anwender hat dafür zu sorgen, dass das verwendete Befestigungsmaterial, die Geräteträger und die Verankerung am Geräteträger unter den gegebenen örtlichen Verhältnissen für eine sichere Halterung ausreichen.

Die Geräte sind so zu montieren, dass sie auch im montierten Zustand geöffnet werden können. Im Bereich der Kabeleinführungen in das Gerät muss ausreichend Raum für die Kabel zur Verfügung stehen.

Um die Geräte herum ist ein ausreichender Abstand freizuhalten, damit eine Luftzirkulation gewährleistet ist und sich die Betriebswärme nicht staut. Bei fremdbelüfteten Geräten sind die speziellen Hinweise zu beachten.

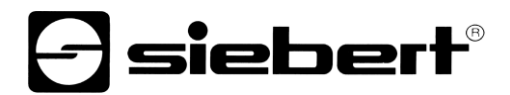

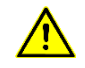

Nach Öffnen der Gehäuseverschlüsse schwenkt der Gehäusefrontrahmen selbsttätig nach oben oder unten (je nach Geräteausführung).

#### <span id="page-7-0"></span>**Erdung**

Die Geräte besitzen ein Metallgehäuse. Sie entsprechen der Schutzklasse I und benötigen einen Schutzleiteranschluss. Das Anschlusskabel für die Betriebsspannung muss einen Schutzleiter mit ausreichendem Querschnitt enthalten (DIN VDE 0106 Teil 1, DIN VDE 0411 Teil 1).

#### <span id="page-7-1"></span>**EMV-Massnahmen**

Die Geräte entsprechen der aktuellen EU-Richtlinie und sind entsprechend störsicher. Beim Anschluss von Betriebsspannungs- und Datenleitungen sind folgende Hinweise zu beachten:

Für die Datenleitungen sind geschirmte Leitungen zu verwenden.

Datenleitungen und Betriebsspannungsleitungen müssen getrennt verlegt werden. Sie dürfen nicht zusammen mit Starkstromleitungen oder anderen störenden Leitungen verlegt werden.

Die Leitungsquerschnitte müssen ausreichend bemessen sein (DIN VDE 0100 Teil 540).

Im Inneren der Geräte sind die Leitungslängen so kurz wie möglich zu halten, um Störungen fernzuhalten. Dies gilt insbesondere für ungeschirmte Betriebsspannungsleitungen. Auch geschirmte Leitungen sind wegen der eventuell vom Schirm ausgehenden Störungen kurz zu halten.

Im Inneren der Geräte dürfen weder Leitungsüberlängen noch Leitungsschleifen platziert werden.

Die Verbindung der Leitungsschirme mit der Betriebserde (PE) muss so kurz und impedanzarm wie möglich sein. Sie sollte mit einer leitfähigen Schelle grossflächig direkt auf der Montageplatte erfolgen:

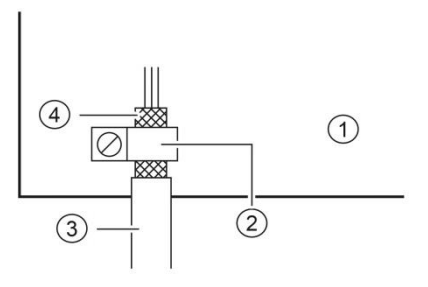

① Montageplatte ② leitfähige Schelle ③ Datenleitung ④ Leitungsschirm

Die Leitungsschirme sind an beiden Leitungsenden anzuschliessen. Sind wegen der Leitungsführung Potentialausgleichsströme zu erwarten, ist eine einseitige Potentialtrennung vorzunehmen. In diesem Fall ist der Schirm an der aufgetrennten Seite kapazitiv (ca. 0.1μF/600 V AC) anzuschliessen.

#### <span id="page-7-2"></span>**Entsorgung**

Die Entsorgung nicht mehr benötigter Geräte oder Geräteteile ist nach den örtlichen Vorschriften abzuwickeln.

### **siebert**

#### <span id="page-8-0"></span>**4 Gerätebeschreibung**

#### <span id="page-8-1"></span>**Geltungsbereich**

Diese Bedienungsanleitung gilt für Geräte mit folgender Typenbezeichnung (x = Kodierung der Geräteausführungen):

SX602-xxx/xx/xx-xxx/xx-YP

#### <span id="page-8-2"></span>**Geräteaufbau**

Die folgende Abbildung zeigt die Geräteversion SX602-10/10/xx-xxx/xx-xx stellvertretend für die übrigen Versionen. Der Gehäusefrontrahmen ist mit Schnellverschlüssen arretiert. Er schwenkt beim Öffnen des Geräts nach unten.

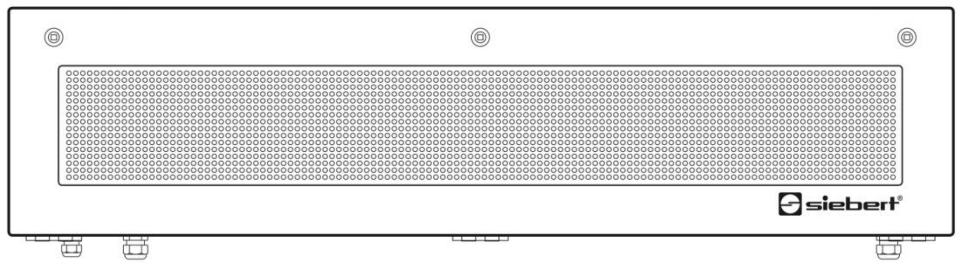

Die folgende Abbildung zeigt das geöffnete Gerät.

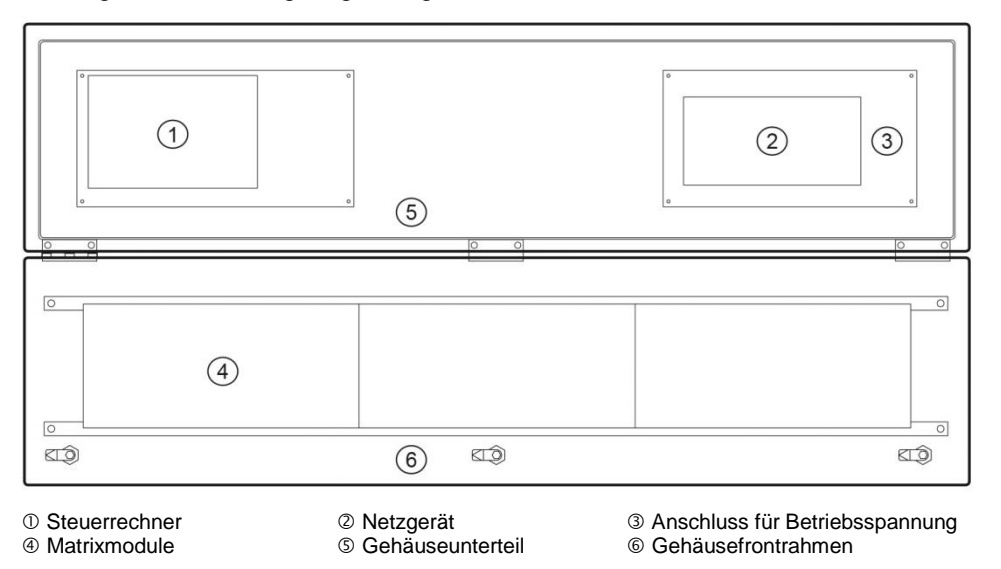

Die Geräte mit zweiseitiger Anzeige stellen auf der Vorder- und Rückseite die gleichen Informationen dar.

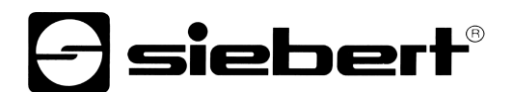

#### <span id="page-9-0"></span>**Prinzipschaltbild**

<span id="page-9-1"></span>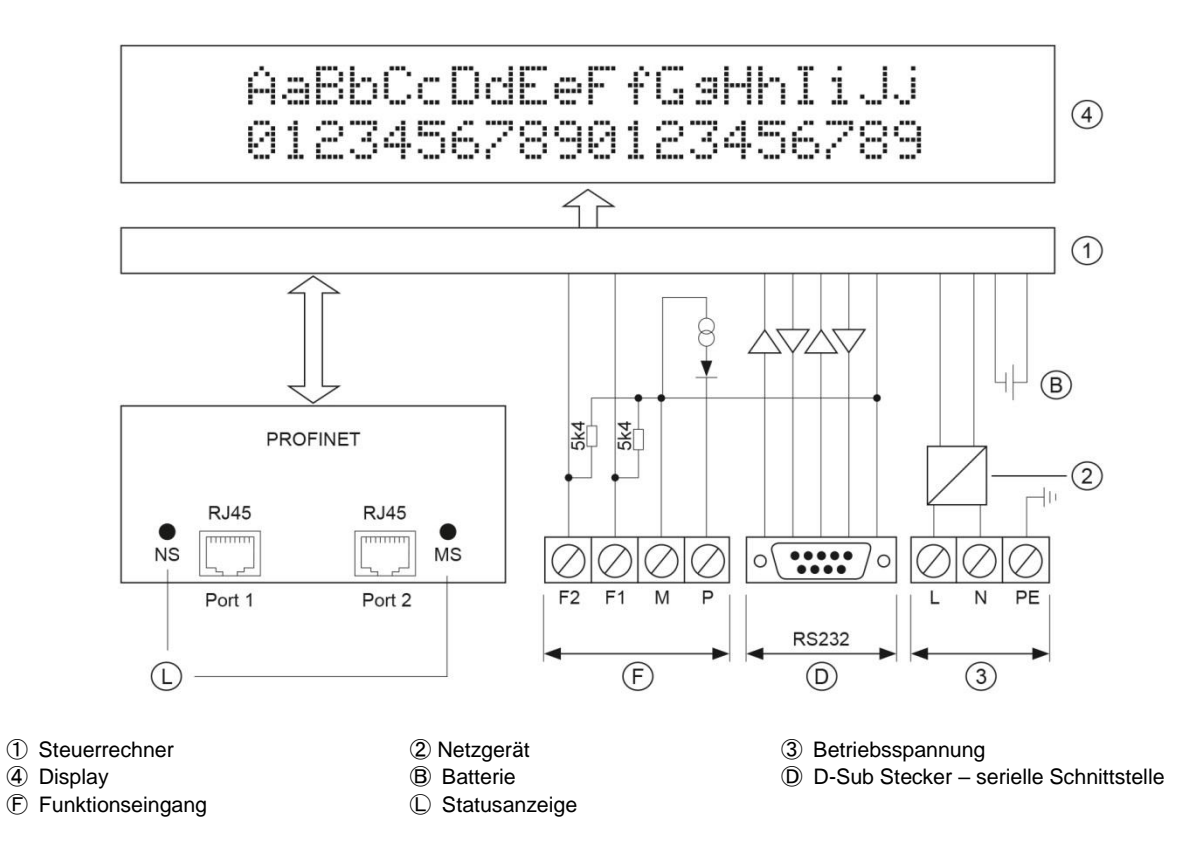

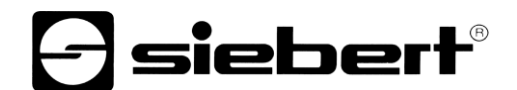

#### **Steuerrechner**

Die folgende Abbildung zeigt den Steuerrechner. Er befindet sich im Gehäuseunterteil.

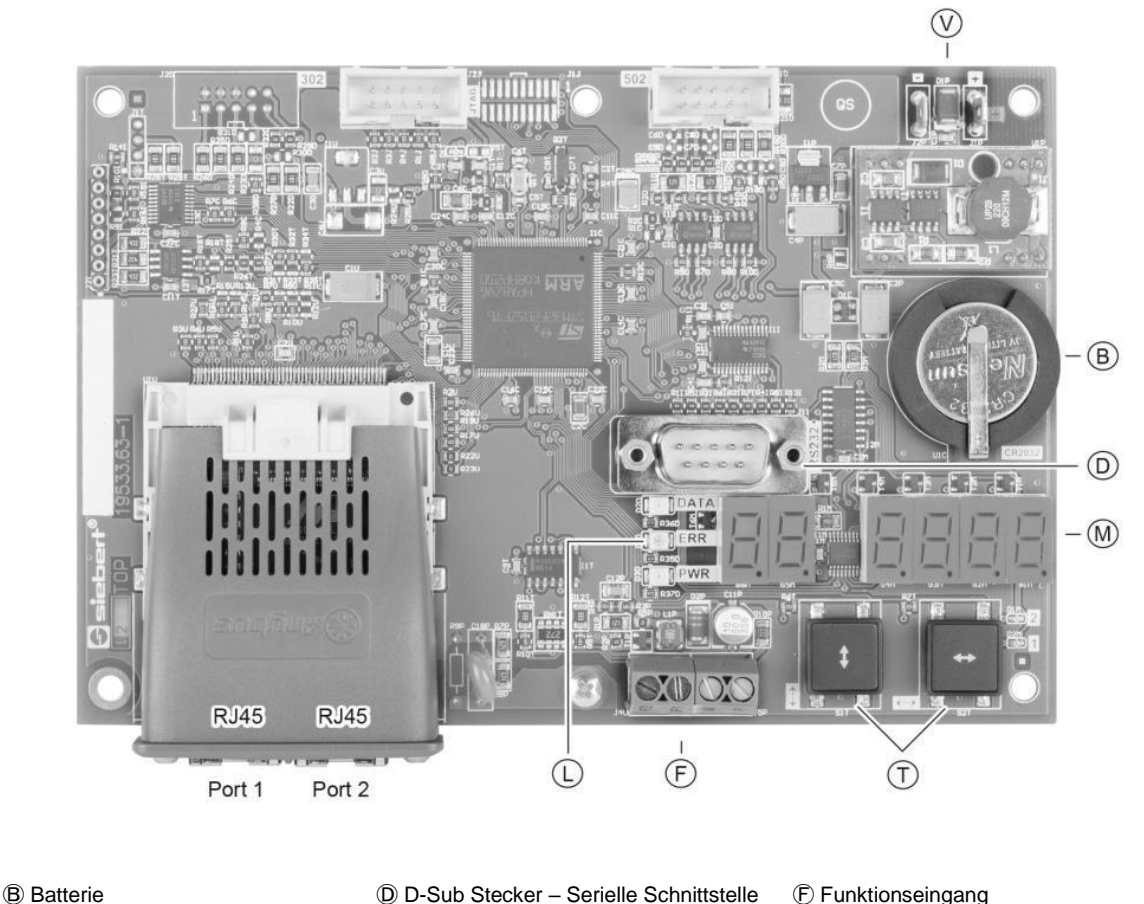

Ⓥ Versorgungsspannung

Ⓛ Statusanzeige Ⓜ Menüanzeige Ⓣ Menütaster

#### <span id="page-10-0"></span>**Profinet-IO Schnittstelle**

Die Profinet-IO Schnittstelle befindet sich auf den RJ45 Buchsen der Profinet-IO-Ankopplung.

Die Geräte verfügen über einen Ethernet Switch mit zwei Ports. Der Anschluss kann über Port1 oder Port2 erfolgen.

Die GSDML-Datei ist auf dem Datenträger im Lieferumfang enthalten.

#### <span id="page-10-1"></span>**Serielle Schnittstelle**

Die serielle Schnittstelle RS232 ist für die Programmierung des Gerätes mit einem PC vorgesehen, beispielsweise zum Laden statischer Texte in den Textspeicher und zum Installieren von Zeichensätzen mit dem auf Datenträger mitgelieferten PC-Tools 'DisplayManager' und 'FontManager'.

Die Schnittstelle RS232 befindet sich auf dem D-Sub-Stecker des Steuerrechners. Sie hat folgende Belegung:

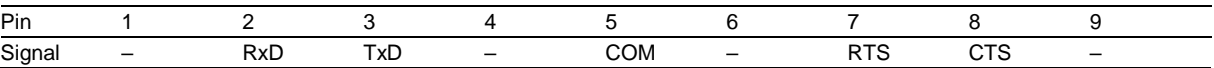

Die Verbindung zum PC erfolgt mit einem Null-Modem-Kabel.

Die Schnittstellenparameter sind wie folgt: 9600 Baud, 8 Datenbit, keine Parität, 1 Stoppbit, RTS/CTS-Handshake, Protokoll CR/LF, keine Adressierung.

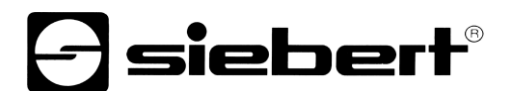

#### <span id="page-11-0"></span>**Funktionseingänge**

Die Funktionseingänge befinden sich auf der Schraubklemmenleiste des Steuerrechners. Sie ermöglichen die Helligkeitsreduzierung und das Blinken der Anzeige, unabhängig von den Befehlen über die Profinet IO-Schnittstelle.

Die Funktionseingänge sind für folgende Signalspannungen ausgelegt:

L-Signal =  $-3,5...+5$  V, H-Signal =  $+18...30$  V (aktiv H) Offener Eingang = L-Signal, M = Bezugspotential

#### <span id="page-11-1"></span>**Menüanzeige**

Die Menüanzeige stellt ein Menü zur Parametrierung der Geräte dar.

Im normalen Betrieb können folgende Statusmeldungen in der Menüanzeige erscheinen:

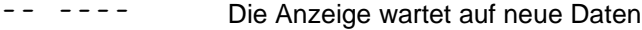

an I in E An der Schnittstelle kommen Daten an

Das Gerät erkennt einen Telegrammabschluss

In der Betriebsart 'Schnellaufruf statischer Text' wird das aktuell gültige Kommando als Hexadezimalzahl angezeigt.

Während der Inbetriebnahme an Profinet können folgende Statusmeldungen in der Menüanzeige erscheinen:

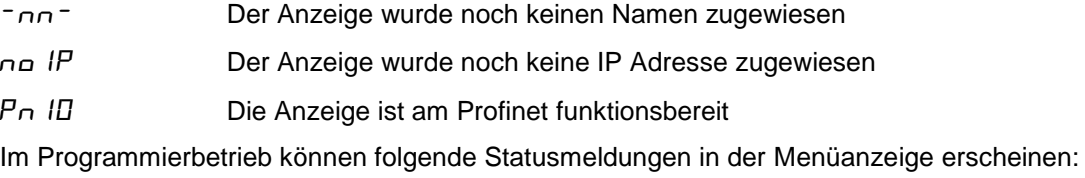

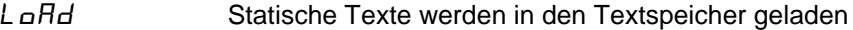

r ERd Statische Texte werden aus dem Textspeicher ausgelesen

Beim Start der Anzeige oder im Fehlerfall erscheinen weitere Meldungen die interne Bedeutung haben.

#### <span id="page-11-2"></span>**Statusanzeigen**

Die Statusanzeigen (LED) des Steuerrechners und der Profinet-Ankopplung haben folgende Bedeutung:

LEDs  $\mathbb O$  siehe Abbildung Steuerrechner:

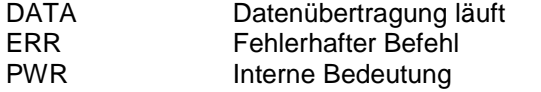

LED NS: links neben der RJ45 Buchse von Port 1:

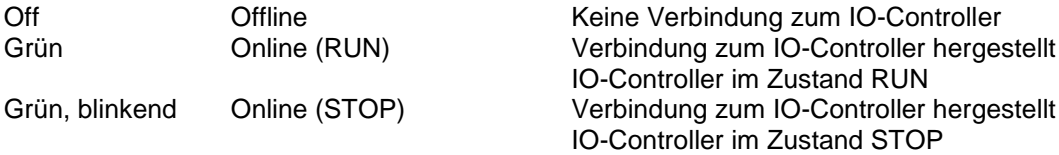

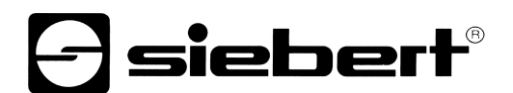

LED MS: rechts neben der RJ45 Buchse von Port 2:

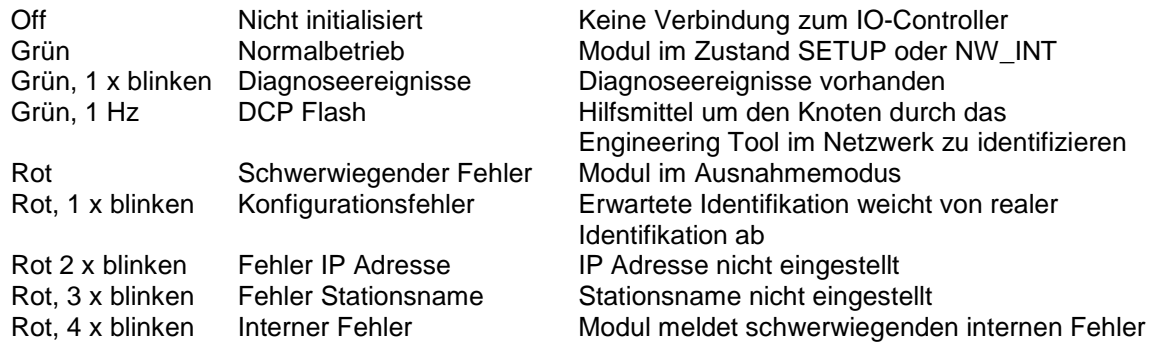

#### <span id="page-12-0"></span>**Batterie**

Die Batterie (Lithium-Batterie, Typ CR2032) sorgt für die Gangreserve der Echtzeituhr. Sie befindet sich in einem Batteriehalter und soll nach drei Jahren erneuert werden.

#### <span id="page-12-1"></span>**Betriebsspannung**

Die Schraubklemmen für die Betriebsspannung befinden sich am Netzgerät im Gehäuseunterteil. Sie haben folgende Bezeichnungen:

Geräte für Betriebsspannung 115 V AC oder 230 V AC L, N und PE Geräte für Betriebsspannung 24 V DC +, - und PE

## **siebert**®

#### <span id="page-13-0"></span>**5 Zeichendarstellung**

#### <span id="page-13-1"></span>**LED-Matrix**

Die Zeichendarstellung erfolgt auf einer LED-Matrix.

#### <span id="page-13-2"></span>**Zeichensätze**

Die Zeichensätze Acala 7 und Acala 7 extended sind in den Geräten fest installiert:

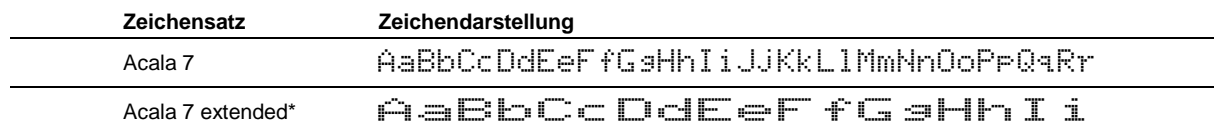

#### <span id="page-13-3"></span>**Proportionalschrift**

Die Zeichensätze Acala 7 und Acala 7 extended stellen die Zeichen in nicht proportionaler Schrift dar. Jedes Zeichen nimmt in der Breite die gleiche Anzahl Pixel ein. Der werkseitig vorinstallierte und auf Datenträger mitgelieferte Zeichensatz Acala 7 P stellt die Zeichen in Proportionalschrift dar. Jedes Zeichen nimmt die Breite ein, die es optisch braucht.

### <span id="page-13-4"></span>**LED-Farbe**

Die Geräteversionen SX602-xxx/xx/xR-xxx/xx-xx besitzen eine Anzeige mit roter Leuchtfarbe. Die Leuchtfarbe ist nicht veränderlich (monochrome Anzeige).

Die Geräteversionen SX602-xxx/xx/xM-xxx/xx-xx besitzen eine Anzeige, deren Leuchtfarbe zwischen rot, grün und orange umschaltbar ist. Diese Version ist nur in 50 mm Zeichenhöhe erhältlich.

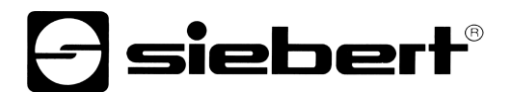

#### <span id="page-14-0"></span>**6 Konfiguration**

#### <span id="page-14-1"></span>**MAC-Adresse**

Die MAC-Adresse des Gerätes befindet sich auf der Profinet IO-Ankopplung des Steuerrechners (siehe Aufkleber). Sie wird für die Inbetriebnahme benötigt und sollte notiert werden, bevor das Gerät an einem später schwer zugänglichen Ort montiert wird.

#### <span id="page-14-2"></span>**GSDML-Datei**

Nach dem Importieren der GSDML-Datei (auf Datenträger im Lieferumfang) in das Engineering-Tool erscheint das Gerät im Hardware-Katalog in der 'PROFINET IO / Weitere FELDGERÄTE / General / Siebert SX502/SX602/SX702'.

#### <span id="page-14-3"></span>**Konfiguration**

Die Konfiguration ist abhängig von der in Menüpunkt 1 gewählten Betriebsart.

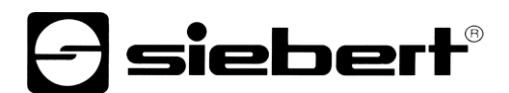

#### <span id="page-15-0"></span>**7 Textarten**

Die Geräte können dynamische und statische Texte darstellen.

Dynamische Texte sind im laufenden Betrieb veränderlich. Sie werden aus dem Prozess heraus generiert und zur Anzeige gesendet.

Statische Texte sind im laufenden Betrieb nicht veränderlich. Sie werden mit dem auf Datenträger mitgelieferten PC-Tool 'DisplayManager' erstellt und in den Textspeicher geladen. Sie können dann über ihre Textnummer aufgerufen werden.

### siebert®

#### <span id="page-16-0"></span>**8 Betriebsart 'Schnellaufruf statischer Texte'**

Werden die Geräte ausschliesslich zur Darstellung statischer Texte genutzt (z. B. feste Störmeldetexte) und sind keine Variablen in die Texte einzublenden, können die statischen Texte direkt aufgerufen werden.

#### <span id="page-16-1"></span>**Betriebsart**

Im Menüpunkt 1 ist die Einstellung 5 ERE zu wählen.

#### <span id="page-16-2"></span>**Ein-/Ausgangsdatenbytes**

Die Anzahl der Ausgangsdatenbytes ist fest eingestellt auf 2.

#### <span id="page-16-3"></span>**Konfiguration im IO-Controller**

Das Modul "002 Bytes OUT statischer Textaufruf " aus dem Ordner 'RT Input/Output' im Hardwarekatalog muss im Steckplatz 1 des IO-Device gesteckt werden. Andere Konfigurationen sind nicht zulässig.

#### <span id="page-16-4"></span>**Datenformat**

Zum Aufruf eines statischen Textes werden zwei Bytes zur Anzeige gesendet, die die Textnummer als 12 Bit Integer Wert und vier Formatierungsbits (Helligkeit, Blinken, Dunkelsteuerung, Displaytest) enthalten.

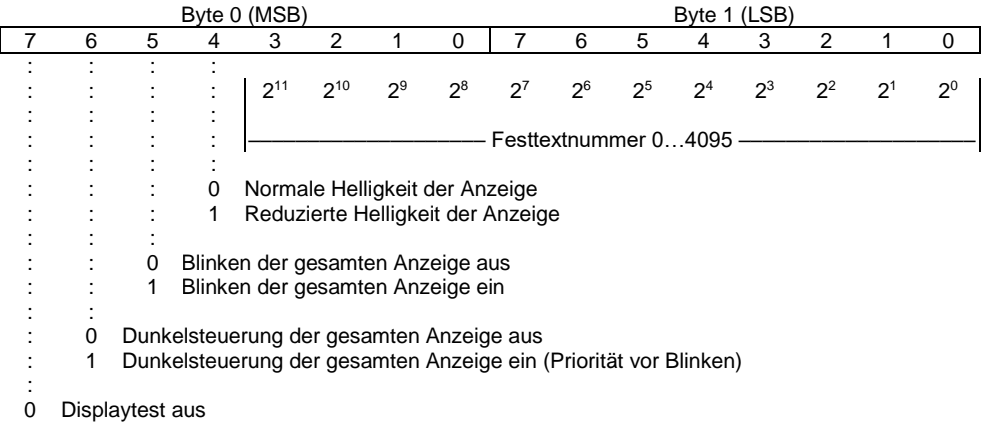

1 Displaytest ein (Priorität vor Blinken und Dunkelsteuerung)

### sieberl

#### <span id="page-17-0"></span>**9 Betriebsart 'Dynamische und statische Texte'**

#### <span id="page-17-1"></span>**Betriebsart**

Im Menüpunkt 01 ist die Einstellung  $d \nmid n$  zu wählen.

#### <span id="page-17-2"></span>**Ausgangsdatenbytes**

Im Menüpunkt 02 wird die Anzahl der Ausgangsdatenbytes (8, 16, 32, 64) eingestellt. Die Anzahl der Eingangsdatenbytes ist 1.

#### <span id="page-17-3"></span>**Konfiguration im IO-Controller**

Das Modul "001 Byte IN HANDSHAKE" aus dem Ordner 'RT Input/Output' im Hardwarekatalog muss im Steckplatz 1 des Device gesteckt werden. Im Steckplatz 2 muss aus dem Ordner 'RT Input/Output' ein Modul mit der gleichen Anzahl an Bytes gesteckt werden, wie im Menüpunkt 2 eingestellt. Andere Konfigurationen sind nicht zulässig.

#### <span id="page-17-4"></span>**Konfigurationsbeispiel**

Die Anzeige soll mit 8 Ausgangsdatenbytes angesteuert werden. Die Konfiguration im IO-Device ist dann wie folgt:

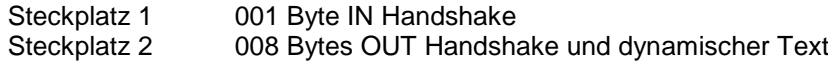

Im Menü sind folgende Einstellungen vorzunehmen:

$$
\begin{matrix} 0 \mid & d^c \mid \\ B & B \end{matrix}
$$

#### <span id="page-17-5"></span>**Datenübertragung**

Systembedingt erfolgt die Datenübertragung im Profinet IO zyklisch. Daten, die sich im Ein- und Ausgangsbereich des IO-Controllers befinden, werden zyklisch zwischen IO-Controller und IO-Device ausgetauscht. Neue Daten müssen daher durch einen Handshake als 'neu' gekennzeichnet werden. Die Übernahme der neuen Daten erfolgt einmalig, ihre zyklische Wiederholung wird hingegen ignoriert.

#### <span id="page-17-6"></span>**Handshake**

Der Handshake erfordert eine konsistente Datenübertragung zwischen Controller und Device. Damit wird sichergestellt, dass die Nutzdaten gleichzeitig und in zusammengehörenden Gruppen an der Anzeige ankommen.

Der Handshake kennzeichnet neue Daten für die Anzeige (Sende-Handshake) und prüft die Empfangsbereitschaft der Anzeige (Busy-Check).

Für den Sende-Handshake ist das Bit 0 (TxHS-Bit) im ersten Byte des Ausgangsdatenbereichs (TxHS-Byte) reserviert. Bit 7…1 sind vom Controller auf 0 zu setzen.

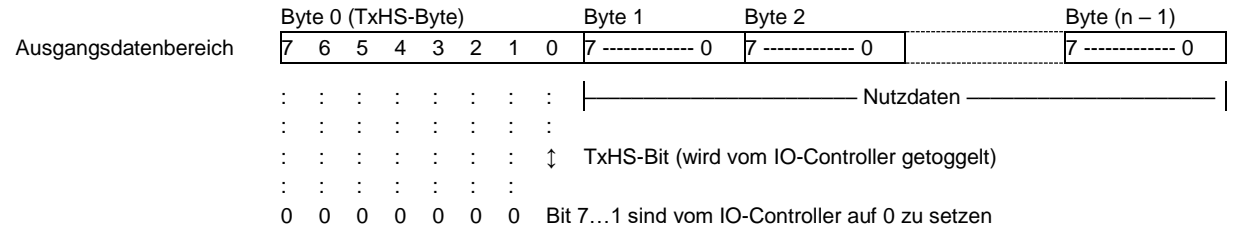

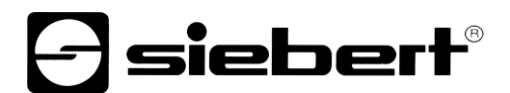

Für den Busy-Check ist das Bit 7 (RxHS-Bit) im einzigen Byte des Eingangsdatenbereichs (RxHS-Byte) reserviert. Bit 6…0 müssen vom IO-Controller ignoriert werden.

Byte 0 (RxHS-Byte) Eingangsdatenbereich 7 6 5 4 3 2 1 0 : : : : : : : : : X X X X X X X Bit 6…0 müssen vom IO-Controller ignoriert werden : ↕ RxHS-Bit (wird vom IO-Device getoggelt)

#### <span id="page-18-0"></span>**Flussdiagramm**

Nach dem Übergang in den Zustand DATA-EXCHANGE (Anzeige parametriert und als Profinet IO-Device erkannt) setzt die Anzeige das RxHS-Bit auf den Anfangswert 0. Der IO-Controller muss das TxHS-Bit beim Übergang in den Zustand DATA-EXCHANGE ebenfalls auf 0 setzen.

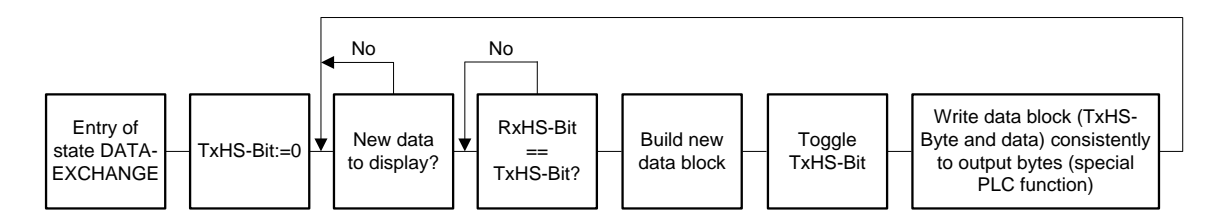

Die Anzeige ist empfangsbereit, sobald das RxHS-Bit den gleichen Wert wie das zuletzt gesendete TxHS-Bit hat. Dann kann der IO-Controller neue Daten zur Anzeige senden. Der Controller kennzeichnet neue Daten durch Invertieren des TxHS-Bit (toggle). Die neuen Daten und das geänderte TxHS-Byte sind mit speziellen Funktionen konsistent in den Ausgangsdatenbereich zu schreiben. Die Anzeige signalisiert nach kurzer Zeit erneute Empfangsbereitschaft, indem sie das RxHS-Bit dem zuletzt empfangenen TxHS-Bit gleichsetzt.

#### <span id="page-18-1"></span>**Datensegmentierung**

Systembedingt ist die Anzahl der Ausgangsbytes begrenzt. Dies kann die Aufteilung eines Datentelegramms in mehrere Segmente erfordern. Jedes einzelne Segment enthält gemäss dem zuvor beschriebenen Handshake ein Sende-Handshake-Byte (TxHS-Byte) und kann maximal so viele Bytes enthalten wie im Ausgangsdatenbereich konfiguriert sind.

Die Segmente werden nacheinander und unter Einhaltung des Handshake zur Anzeige geschickt. Nach Erhalt eines Telegrammabschlusses wertet die Anzeige die Daten aus.

Achtung! Werden weniger Daten zur Anzeige gesendet als im Ausgangsdatenbereich konfiguriert sind, müssen überzählige Ausgangsdatenbytes mit  $00<sub>h</sub>$  aufgefüllt werden, unabhängig davon, ob Daten segmentiert werden oder nicht. Datenbytes mit dem Inhalt 00<sup>h</sup> werden von der Anzeige ignoriert.

#### <span id="page-18-2"></span>**Funktionsbaustein**

Ein Beispielprogramm für Siemens S7-3xx zur Ansteuerung einer oder mehrerer Anzeigen und ein Funktionsbaustein zur Realisierung des Handshakes werden auf Datenträger mitgeliefert.

#### <span id="page-18-3"></span>**Textarten**

Die Geräte können dynamische und statische Texte darstellen.

Dynamische Texte sind im laufenden Betrieb veränderlich. Sie werden aus dem Prozess heraus generiert und über die Profinet-Schnittstelle zur Anzeige gesendet.

Statische Texte sind im laufenden Betrieb nicht veränderlich. Sie werden mit dem auf Datenträger mitgelieferten PC-Tool 'DisplayManager' erstellt und in den Textspeicher geladen. Sie können dann über ihre Textnummer aufgerufen werden.

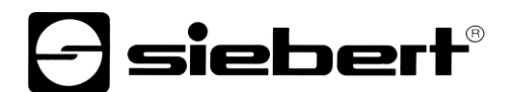

#### <span id="page-19-0"></span>**Befehle**

Die Ansteuerung des Gerätes erfolgt mit Befehlen gemäss nachfolgender Befehlstabelle. In der Beschreibung weisen die Zahlen in [ ] auf die entsprechenden Zeilen in der Befehlstabelle hin.

Einzelne Befehle erfordern einen Telegrammabschluss (). Dieser kann mit einem einzelnen Zeichen CR (0Dh) oder LF (0Ah) oder mit der Zeichenkombination CR/LF erfolgen.

In den Zeilen [1] und [3] steht **cc...** für eine Zeichenkette beliebigen Inhalts.

#### <span id="page-19-1"></span>**Befehlstabelle**

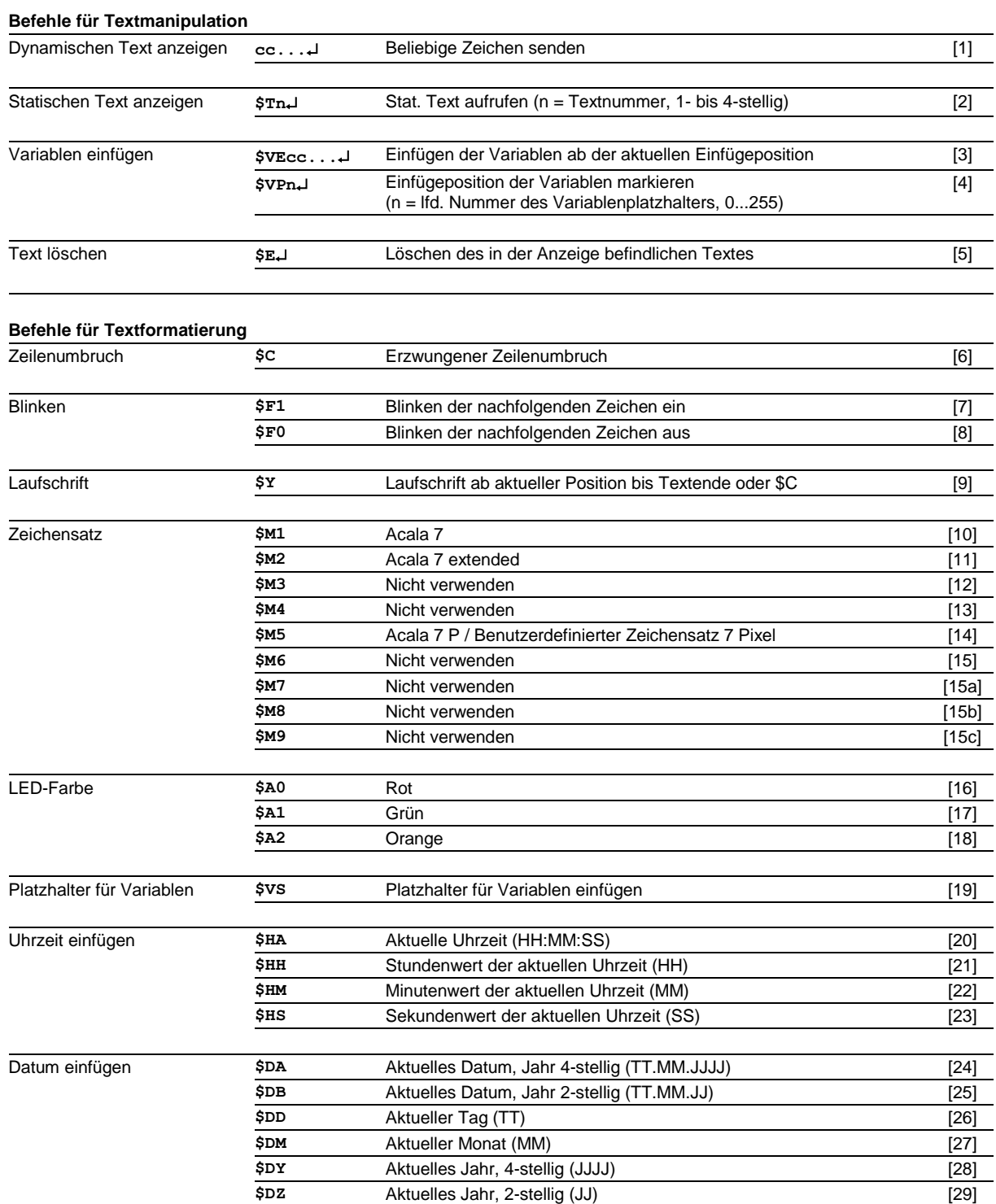

## **siebert**®

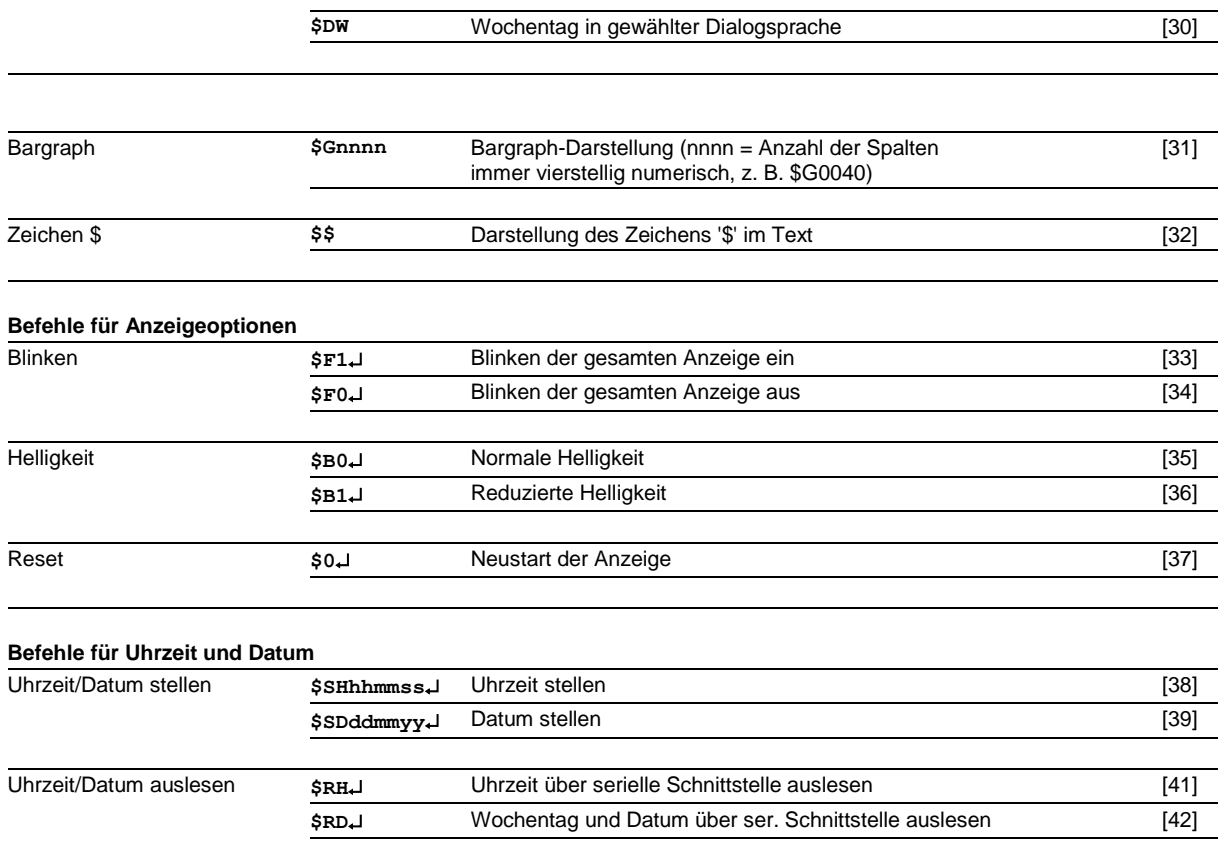

#### <span id="page-20-0"></span>**Dynamischen Text anzeigen**

Zur Darstellung eines dynamischen Textes werden dessen Zeichen (**cc**…) als Datentelegramm zur Anzeige gesendet [1]. Ein in der Anzeige befindlicher Text wird beim Empfang eines neuen Textes gelöscht.

#### <span id="page-20-1"></span>**Statischen Text anzeigen**

Ein statischer Text wird mit dem Befehl  $\frac{1}{2}$ n aufgerufen. [2] n ist die Textnummer; sie kann 1- bis 4stellig sein. Ein in der Anzeige befindlicher Text wird beim Aufruf eines neuen Textes gelöscht.

#### <span id="page-20-2"></span>**Variablen einfügen**

Diese Betriebsart bietet sich an, wenn die Geräte so genannte Textmasken darstellen sollen, in denen nur bestimmte Zeichen geändert werden, beispielsweise zur Aktualisierung von Zahlenwerten wie im nachfolgenden Beispiel:

Temperatur: 172 °C Ausdehnung: 243 mm

Die Textbestandteile *Temperatur, Ausdehnung, °C* und *mm* sind fest und ändern sich nicht. Die Zahlenwerte sind dagegen variable Textbestandteile, die laufend aktualisiert werden.

Grundsätzlich könnte die Aktualisierung mit dynamischen Texten erfolgen, die sowohl die festen als auch die variablen Textbestandteile enthalten. Dies wäre aber mit einem hohen Datenaufkommen verbunden.

Die Serie SX502 bietet die vorteilhafte Alternative, dass die festen Textbestandteile nur einmalig zur Anzeige gesendet und zur Aktualisierung der variablen Textbestandteile nur noch die entsprechenden Zeichen (Variablen) eingefügt werden müssen. Im Beispiel werden die festen Textbestandteile *Temperatur, Ausdehnung, °C* und *mm* mit folgendem Datentelegramm zur Anzeige gesendet:

**\$M1Temperatur: \$VS\$VS\$VS °C\$CAusdehnung: \$VS\$VS\$VS mm**

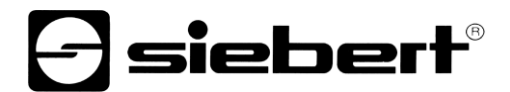

Mit dem Befehl **\$VS** werden Platzhalter für die Variablen markiert [19]. In der Anzeige erscheinen sie als Leerstelle (Blank). Eine Variable entspricht einem darzustellenden Zeichen. Bis zu 256 Variablen können in einen Text eingefügt werden.

Der Platzhalter, ab dem die Variablen im Text eingefügt werden sollen (Einfügeposition), wird mit dem Befehl \$VPn-I markiert [4]. n ist die laufende Nummer des Variablenplatzhalters; sie kann 1- bis 3stellig sein (0...255). Im Beispiel wird die erste Einfügeposition mit dem Befehl **\$VP0** markiert.

Das Einfügen der Variablen in die Platzhalter erfolgt mit dem Befehl **\$VEcc...** [3]. **cc...** steht für beliebige Zeichen. Im Beispiel werden die Variablen mit dem Datentelegramm **\$VE172243** eingefügt. Sie können auch in zwei Schritten mit den Datentelegrammen **\$VE172** und anschliessend **\$VE243** eingefügt werden.

Im Beispiel werden die festen Textbestandteile als dynamischer Text zur Anzeige gesendet. Sie können aber auch als statischer Text erstellt sein, der aus dem Textspeicher aufgerufen wird. Die Platzhalter für die Variablen sind auch im statischen Text mit **\$VS** zu markieren.

#### <span id="page-21-0"></span>**Text löschen**

Mit dem Befehl **\$E** wird ein in der Anzeige befindlicher Text gelöscht [5]. Danach blinkt in der Anzeige oben links ein LED-Punkt.

#### <span id="page-21-1"></span>**Blinken**

Der Befehl **\$F1** im Datentelegramm aktiviert das Blinken der nachfolgenden Zeichen [7]. Der Befehl **\$F0** im Datentelegramm deaktiviert das Blinken der nachfolgenden Zeichen [8].

Der Befehl **\$F1** aktiviert das Blinken der gesamten Anzeige [33]. Der Befehl **\$F0** deaktiviert das Blinken der gesamten Anzeige [34].

Das Blinken der gesamten Anzeige lässt sich auch mit einem H-Signal am Funktionseingang F2 aktivieren (Priorität vor den Befehlen).

#### <span id="page-21-2"></span>**Laufschrift**

Der Befehl **\$Y** aktiviert die Laufschrift ab der aktuellen Position im Text [9]. Sie bleibt bis zum Textende oder einem erzwungenen Zeilenumbruch (**\$C**) aktiviert.

Ist eine 7 Pixel hohe Schriftart gewählt, beispielsweise Acala 7, bezieht sich das Aktivieren der Laufschrift nur auf die aktuelle Zeile.

#### <span id="page-21-3"></span>**Zeilenumbruch**

Enthält ein Text mehr Zeichen als in einer Zeile darstellbar sind, erfolgt am Zeilenende automatisch ein Zeilenumbruch, und der Text wird in der nächsten Zeile weiter geschrieben.

Mit dem Befehl **\$C** lässt sich ein Zeilenumbruch an einer bestimmten Stelle im Text, etwa zur korrekten Silbentrennung, erzwingen [6].

#### <span id="page-21-4"></span>**Zeichensatz**

Die Texte werden standardmässig mit dem im Menüpunkt 22 eingestellten Zeichensatz dargestellt. Um einen anderen Zeichensatz aufzurufen, muss einer der Befehle **\$M1** bis **\$M5** im Text enthalten sein [10…15].

Mit den Befehlen **\$M1** bis **\$M2** werden die fest installierten Zeichensätze Acala 7 [10] und Acala 7 extended [11], aufgerufen.

Mit dem Befehl **\$M5** lässt sich der Zeichensatz Acala 7 P aufrufen [14]. Er kann durch einen benutzerdefinierten Zeichensatz mit bis zu 7 Pixel Zeichenhöhe ersetzt werden.

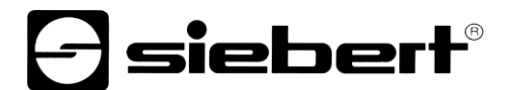

Die optionalen Zeichensätze und das PC-Tool 'FontManager' zum Erstellen benutzerdefinierter Zeichensätze werden auf Datenträger mitgeliefert. Das Tool dient auch zum Installieren der Zeichensätze, zum Speichern von Zeichensätzen auf Datenträgern sowie zum Auslesen installierter Zeichensätze.

#### <span id="page-22-0"></span>**LED-Farbe**

Geräte mit umschaltbarer LED-Farbe stellen die Texte standardmässig in roter Farbe dar. Zum Ändern der Farbe muss der Befehl **\$A0** (rot), **\$A1** (grün) oder **\$A2** (orange) im Text enthalten sein [16...18].

#### <span id="page-22-1"></span>**Uhrzeit/Datum einfügen**

Die Geräte besitzen eine Echtzeituhr mit Datums- und Wochentagsanzeige. Die aktuelle Uhrzeit, das aktuelle Datum oder Teile daraus können mit den Befehlen **\$H...** und **\$D...** im Text eingefügt werden [20...30]. Das Jahr kann vierstellig [24, 28] oder zweistellig [25, 29] dargestellt werden.

Der Wochentag wird abgekürzt mit zwei Buchstaben in der Sprache dargestellt, die im Menüpunkt 23 eingestellt ist.

#### <span id="page-22-2"></span>**Bargraph**

Mit dem Befehl **\$Gnnnn** im Datentelegramm lässt sich die Bargraph-Darstellung aktivieren [31]. **nnnn** steht für die Anzahl der leuchtenden Spalten, also die Länge des Bargraphen, und muss immer vierstellig sein, z. B. \$G0040.

Geräte mit umschaltbarer LED-Farbe stellen den Bargraph nur rot oder grün dar. Bei Bargraph-Darstellung ignorieren sie Befehl **\$A2** für die Farbe Orange [18].

#### <span id="page-22-3"></span>**Zeichen \$**

Der Befehl zur Darstellung des Zeichens '\$' lautet **\$\$** [32].

#### <span id="page-22-4"></span>**Helligkeit**

Die Helligkeit der Anzeige lässt sich mit dem Befehl **\$B1** reduzieren [36] und mit dem Befehl **\$B0** wieder auf normale Helligkeit einstellen [35].

Die Helligkeit lässt sich auch mit einem H-Signal am Funktionseingang F1 reduzieren (Priorität vor den Befehlen).

#### <span id="page-22-5"></span>**Helligkeit**

Die Helligkeit der Anzeige lässt sich mit dem Befehl **\$B1** reduzieren [36] und mit dem Befehl **\$B0** wieder auf normale Helligkeit einstellen [35].

Die Helligkeit lässt sich auch mit einem H-Signal am Funktionseingang F1 reduzieren (Priorität vor den Befehlen).

#### <span id="page-22-6"></span>**Reset**

Der Befehl \$0<sup>↓</sup> bewirkt einen Neustart des Gerätes [37].

#### <span id="page-22-7"></span>**Uhrzeit/Datum stellen**

Das Stellen der Uhr erfolgt mit dem Befehl **\$SHhhmmss** [38] **hh** steht für Stunden, **mm** für Minuten und **ss** für Sekunden (z. B **\$SH204515** 20:45:15 Uhr).

Das Stellen des Datums erfolgt mit dem Befehl **\$SDddmmyy** [39]. **dd** steht für den Tag, **mm** für den Monat und **yy** für das Jahr (z.B. **\$SD200804** = 20.08.2004).

Uhrzeit und Datum können auch in den Menüpunkten 90...95 eingestellt werden.

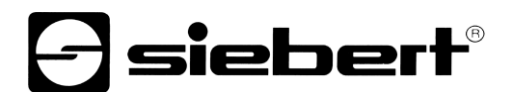

#### <span id="page-23-0"></span>**Uhrzeit/Datum auslesen**

Die aktuelle Uhrzeit lässt sich mit dem Befehl **\$RH** [41] und das aktuelle Datum einschliesslich Wochentag mit dem Befehl \$RD<sup>1</sup> [42] über die serielle Schnittstelle auslesen.

#### <span id="page-23-1"></span>**Paging**

Enthält ein Text mehr Zeichen als in der Anzeige darstellbar sind, wird er automatisch im Blättermodus (Paging) dargestellt. Das Paging-Intervall ist im Menüpunkt 21 zwischen 1 und 600 Sekunden einstellbar.

#### <span id="page-23-2"></span>**Starttext**

Nach Anlegen der Betriebsspannung erscheint in der Anzeige ein Infotext mit dem Gerätetyp. Soll stattdessen ein Starttext in der Anzeige erscheinen (z. B. 'Anlage störungsfrei'), so ist dieser als statischer Text im Textspeicher mit der Textnummer 0 zu hinterlegen und im Menüpunkt 20 das Anzeigen des Starttextes einzustellen.

### siebert®

#### <span id="page-24-0"></span>**10 Parametrierung**

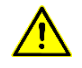

Busfehler können zu Schäden an Personen oder Material führen. Daher ist zu beachten, das Aktivieren des Menüs einen Busfehler verursachen kann.

#### <span id="page-24-1"></span>**Menü**

Die Parametrierung der Geräte erfolgt mit einem Menü in der Menüanzeige.

Im normalen Betrieb erscheinen Statusmeldungen in der Menüanzeige.

#### <span id="page-24-2"></span>**Menübedienung**

Zum Starten des Menüs werden beide Menütasten gleichzeitig gedrückt (ca. 1 s), bis der erste Menüpunkt in der Menüanzeige erscheint. Das Navigieren im Menü ist nun wie folgt möglich:

Nächster Menüpunkt Taste [ $\hat{v}$ ] kurz drücken<br>Menüpunkte vorwärts blättern Taste [ $\hat{v}$ ] lange drücken Menüpunkte vorwärts blättern Vorheriger Menüpunkt Taste [\$] doppelklicken<br>Menüpunkte rückwärts blättern Taste [\$] doppelklicken Nächste Einstellung Taste [↔] kurz drücken

Einstellungen vorwärts blättern Taste [↔] lange drücken Vorherige Einstellung Taste [↔] doppelklicken Einstellungen rückwärts blättern Taste [↔] doppelklicken und halten

Taste [1] doppelklicken und halten

Zum Beenden des Menüs wird im Menüpunkt 99 die Taste [ $\hat{ }$ ] kurz gedrückt. Je nach Einstellung im Menüpunkt 99 werden vorgenommene Einstellungen gespeichert (Set) oder nicht (Escape) oder die Werkseinstellungen wiederhergestellt (Default).

Das Abbrechen des Menüs ohne Speicherung vorgenommener Einstellungen ist durch gleichzeitiges Drücken beider Menütasten (ca. 1 s) möglich. Es erfolgt automatisch, wenn länger als 60 s keine Menütaste betätigt wird.

Nach Beenden oder Abbrechen des Menüs verhält sich das Gerät wie nach dem Anlegen der Betriebsspannung.

#### <span id="page-24-3"></span>**Menütabelle**

Das Menü ist in der nachfolgenden Menütabelle dargestellt. Die Werkseinstellungen sind mit \* gekennzeichnet. Einzelne Menüpunkte oder Einstellungen können je nach Geräteausführung oder Einstellung in einem anderen Menüpunkt unterdrückt sein.

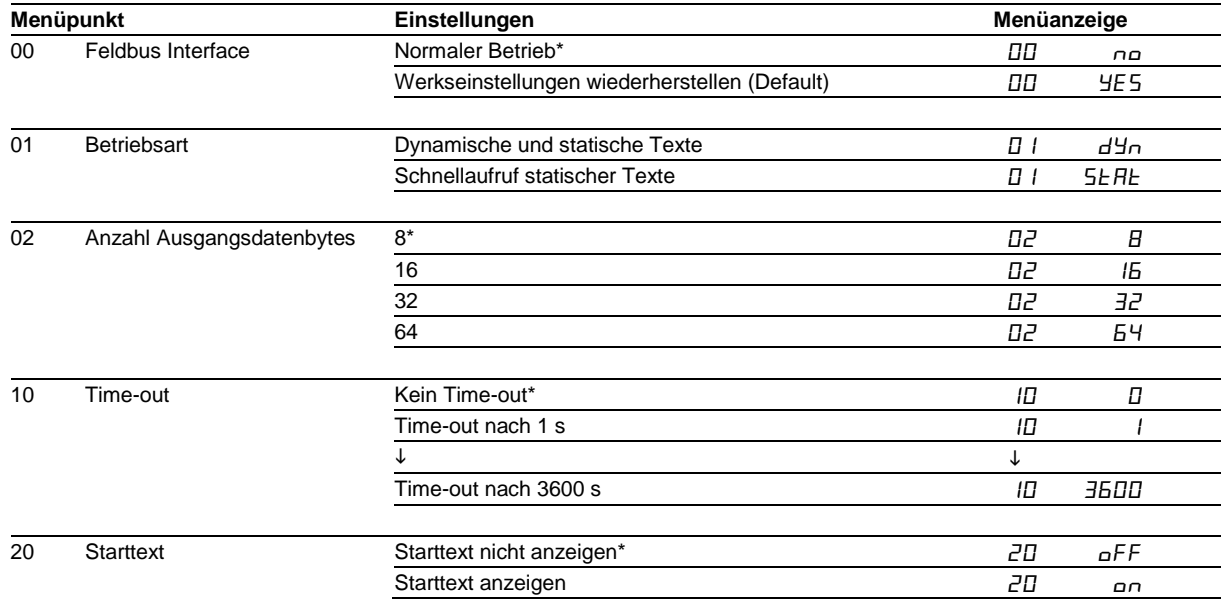

## **d** siebert®

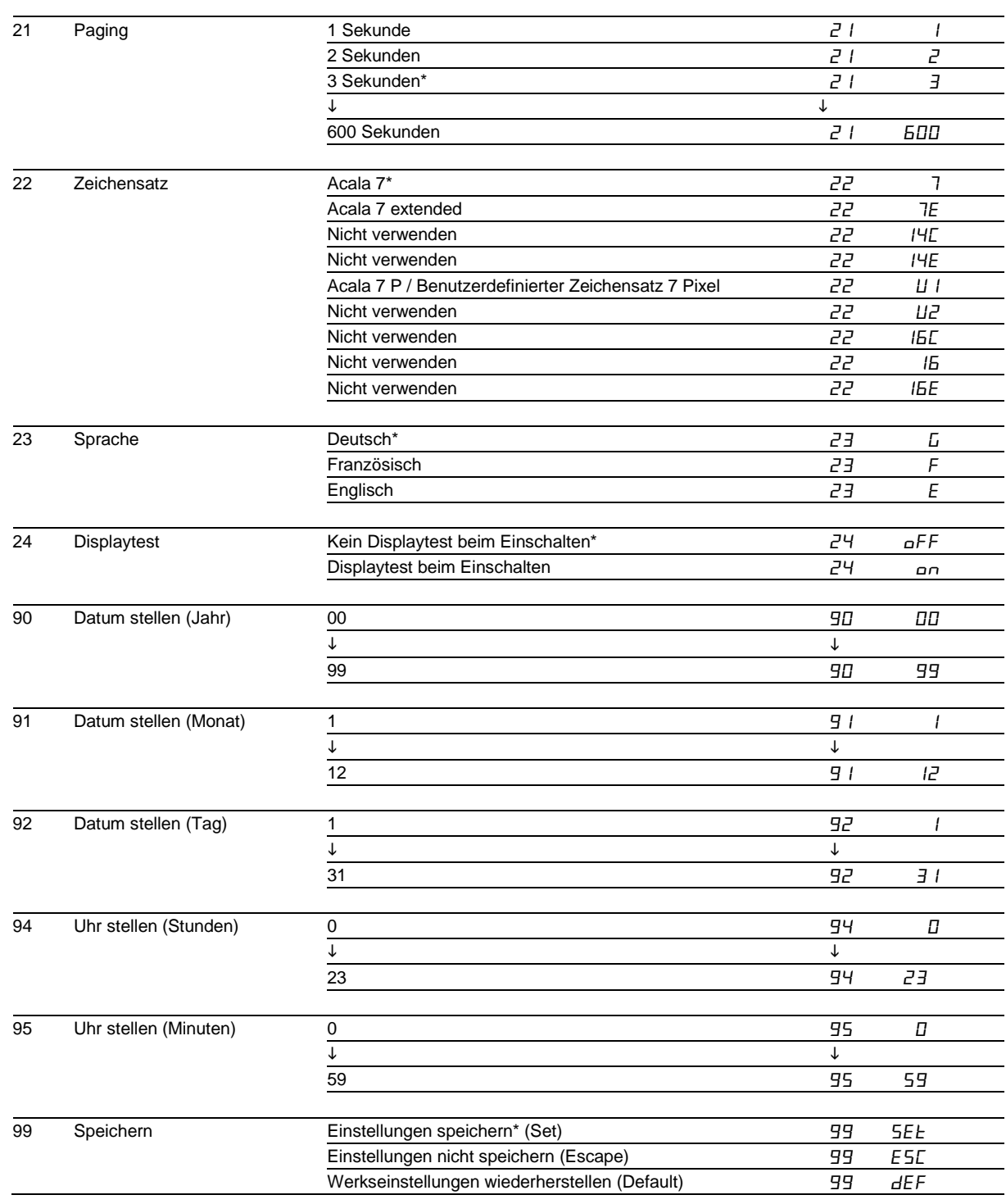

#### <span id="page-25-0"></span>**Betriebsart**

Im Menüpunkt 01 wird die Betriebsart gewählt.

#### <span id="page-25-1"></span>**Ausgangsdatenbytes**

In der Betriebsart 'Dynamische und statische Texte' wird die Anzahl der Ausgangsdatenbytes (2…64) im Menüpunkt 02 eingestellt.

In der Betriebsart 'Schnellaufruf statischer Texte' ist die Anzahl der Ausgangsdatenbytes fest eingestellt auf 2 und der Menüpunkt 02 hat keine Funktion.

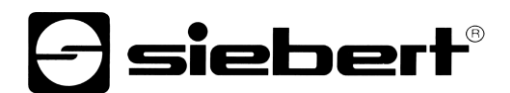

#### <span id="page-26-0"></span>**Time-out**

Im Menüpunkt 10 ist einstellbar, ob und nach welcher Zeit ein Time-out erfolgt. Time-out bedeutet, dass die Anzeige gelöscht wird, wenn das Gerät nach einer definierten Zeit kein Datentelegramm erhalten hat. In der Anzeige blinkt dann oben links ein LED-Punkt.

#### <span id="page-26-1"></span>**Starttext**

Nach Anlegen der Betriebsspannung blinkt in der Anzeige oben links ein LED-Punkt, um die Betriebsbereitschaft des Gerätes zu signalisieren. Soll stattdessen ein Starttext in der Anzeige erscheinen (z. B. 'Anlage störungsfrei'), so ist dieser als statischer Text im Textspeicher mit der Textnummer 0 zu hinterlegen und im Menüpunkt 20 das Anzeigen des Starttextes einzustellen.

Ist im Menüpunkt 24 ein Displaytest vorgewählt, erscheint dieser vor dem Starttext in der Anzeige.

#### <span id="page-26-2"></span>**Paging**

Enthält ein Text mehr Zeichen als in der Anzeige darstellbar sind, wird er automatisch im Blättermodus (Paging) dargestellt. Das Paging-Intervall ist im Menüpunkt 21 zwischen 1 und 600 Sekunden einstellbar.

#### <span id="page-26-3"></span>**Zeichensatz**

Im Menüpunkt 22 ist einstellbar, mit welchem Zeichensatz die Texte standardmässig dargestellt werden. Die Zeichensätze Acala 7, Acala 7 extended, sind in den Geräten fest installiert.

Mit der Einstellung  $\mu$  / lässt sich der Zeichensatz Acala 7 P aufrufen. Er kann durch einen benutzerdefinierten Zeichensatz mit bis zu 7 Pixel Zeichenhöhe ersetzt werden.

Die optionalen Zeichensätze und das PC-Tool 'FontManager' zum Erstellen benutzerdefinierter Zeichensätze werden auf Datenträger mitgeliefert. Das Tool dient auch zum Installieren der Zeichensätze, zum Speichern von Zeichensätzen auf Datenträgern sowie zum Auslesen installierter Zeichensätze.

#### <span id="page-26-4"></span>**Sprache**

Im Menüpunkt 23 ist einstellbar, in welcher Sprache der Wochentag dargestellt wird (abgekürzt mit zwei Buchstaben).

#### <span id="page-26-5"></span>**Displaytest**

Im Menüpunkt 24 ist einstellbar, ob nach Anlegen der Betriebsspannung kurzzeitig ein Displaytest erfolgt.

#### <span id="page-26-6"></span>**Uhrzeit/Datum stellen**

In den Menüpunkten 90...92 werden Jahr, Monat und Tag der Echtzeituhr eingestellt. Die Uhrzeit, zu der die Uhr gestartet werden soll, wird in den Menüpunkten 94...95 eingestellt. Anschliessend wird im Menüpunkt 99 die Einstellung 5EE gewählt. Ist die eingestellte Uhrzeit erreicht, wird die Menütaste [t] kurz gedrückt, und die Uhr ist nun auf die aktuelle Uhrzeit gestellt.

Werden die Einstellungen in den Menüpunkten 90...92 (Datum) und 94...95 (Uhrzeit) beim Durchlaufen des Menüs nicht verändert, bleiben die aktuellen Einstellungen beim Verlassen des Menüs erhalten. Die Uhr muss also beim Durchlaufen des Menüs nur dann gestellt werden, wenn dies beabsichtigt ist.

Uhrzeit und Datum lassen sich unabhängig voneinander einstellen.

Das Stellen der Uhr kann auch mit Befehlen erfolgen.

Achtung: Die Einstellung nicht realistischer Datumswerte, beispielsweise 31.02.09, kann zu unvorhersehbaren Datumsanzeigen führen und ist daher nicht zulässig.

## **a** siebert®

#### <span id="page-27-0"></span>**11 Statusmeldungen**

#### <span id="page-27-1"></span>**Fehlermeldungen**

Gravierende Fehler infolge falscher Bedienung oder fehlerhafter Betriebszustände werden in der Anzeige signalisiert. Folgende Meldungen sind möglich:

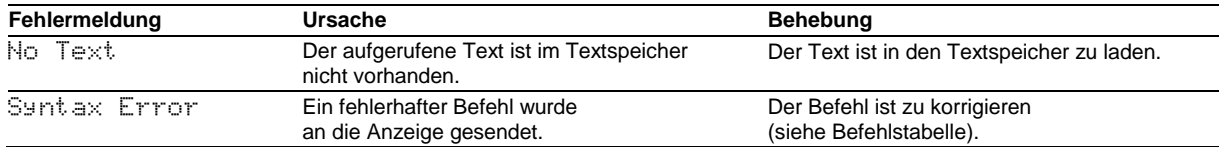

## $\ominus$  siebert $^\circ$

#### <span id="page-28-0"></span>**12 Zeichentabelle**

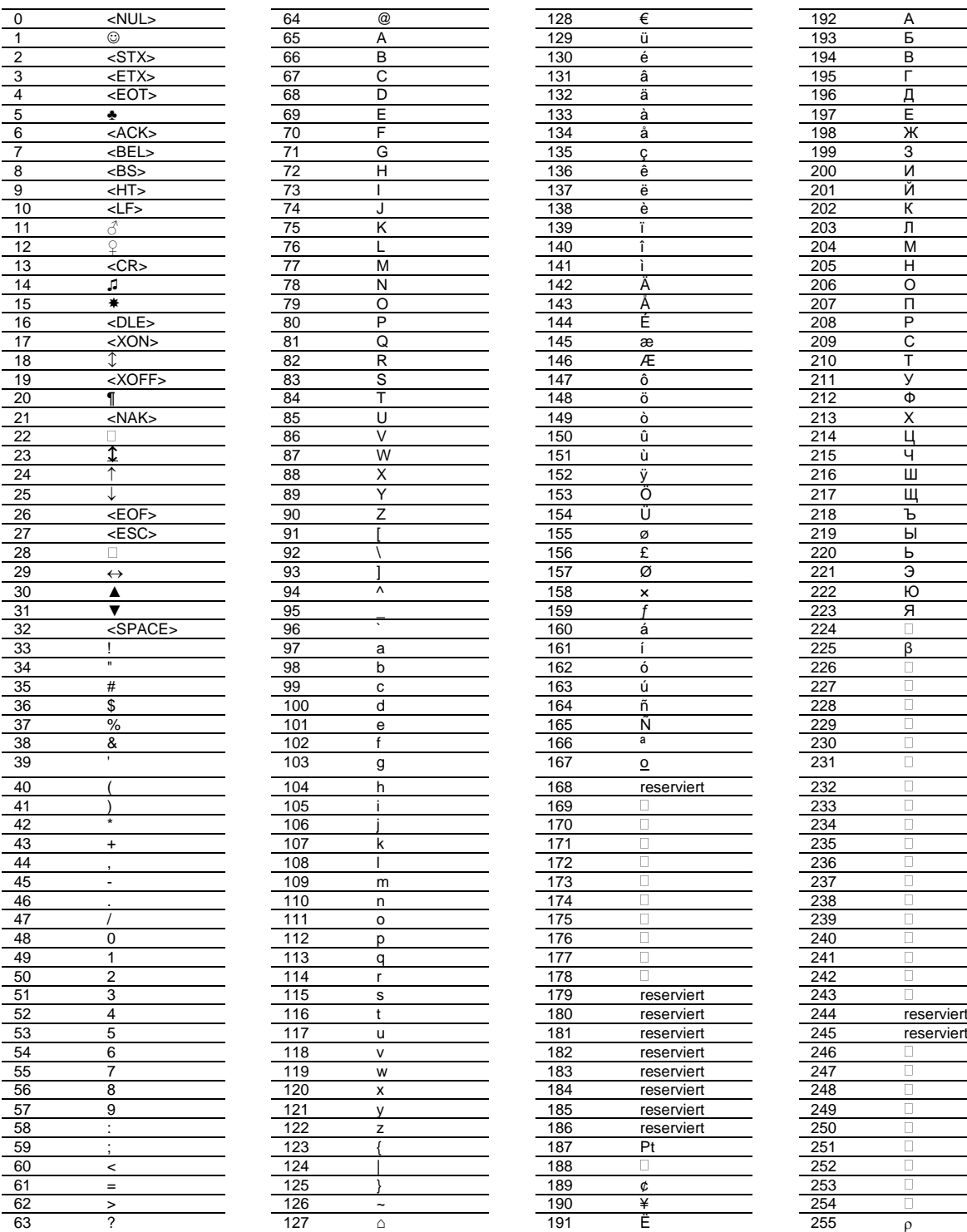

#### <span id="page-29-0"></span>**13 Technische Daten**

#### <span id="page-29-1"></span>**Geräteausführung**

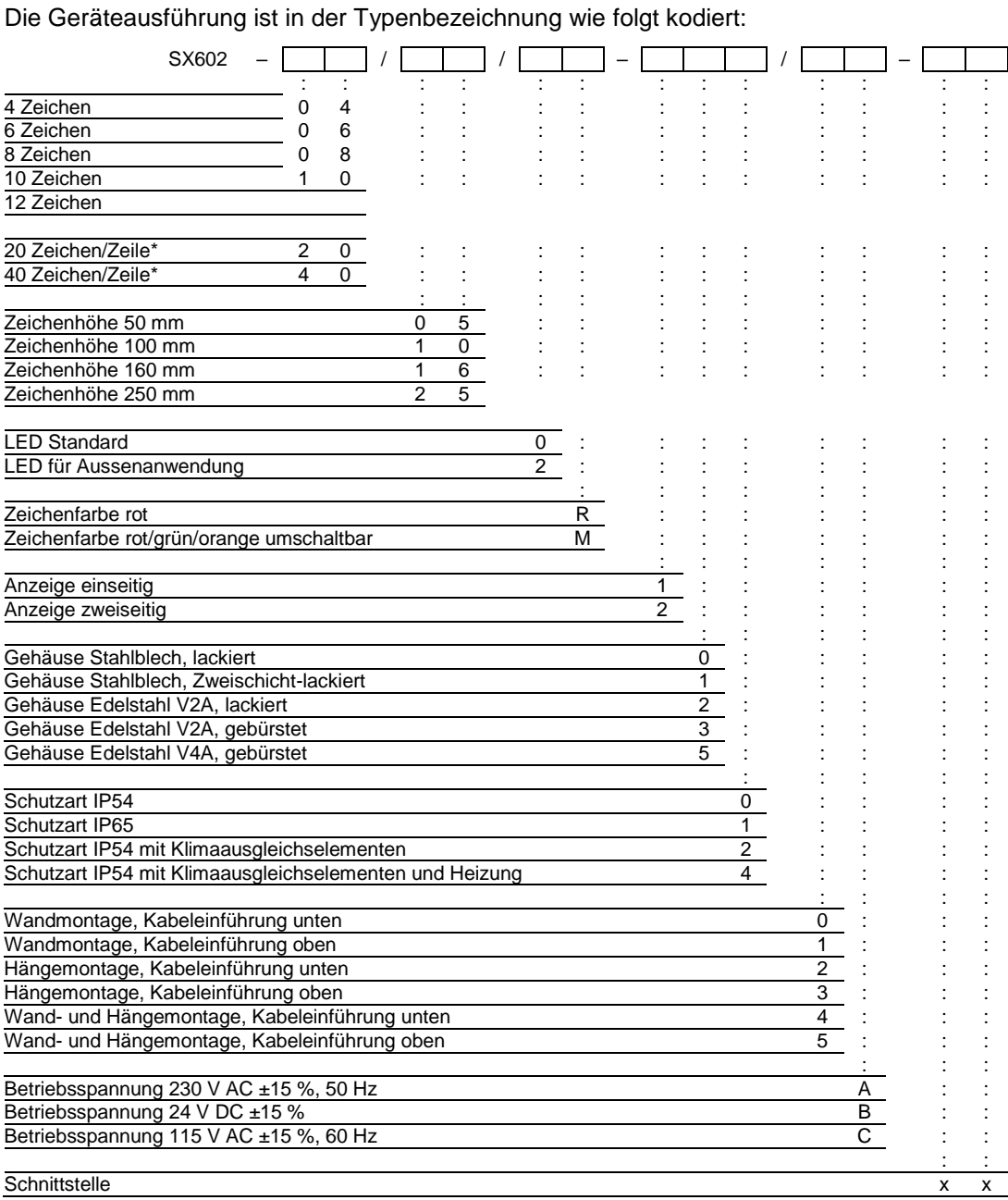

\* gilt für Zeichensatz Acala 7

\*\* gilt nur für 50 mm Zeichenhöhe und Innenanwendung

#### <span id="page-29-2"></span>**Gehäusefarben**

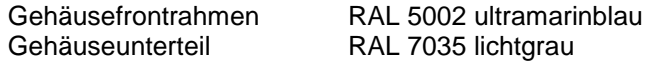

#### <span id="page-29-3"></span>**Frontscheibe**

SX602-xxx/xx/xR-xxx/xx-xx Kunststoff, rot eingefärbt, Oberfläche mattiert SX602-xxx/xx/xM-xxx/xx-xx Kunststoff, klar, Oberfläche mattiert

**d** siebert®

## siebert®

#### <span id="page-30-0"></span>**Umgebungsbedingungen**

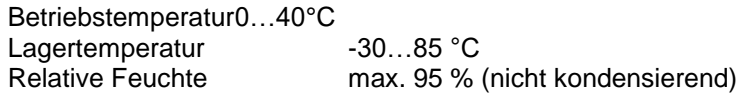

#### <span id="page-30-1"></span>Maximale **Maximale Leistungsaufnahme**

Geräte mit Zeichenhöhe 50 mm

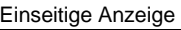

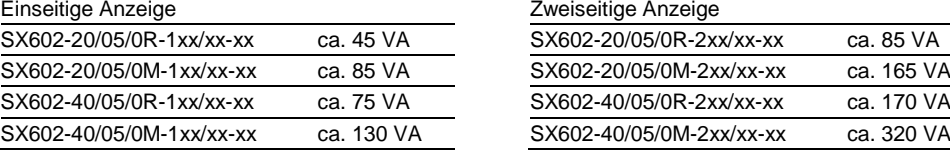

Geräte mit Zeichenhöhe 100 mm

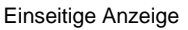

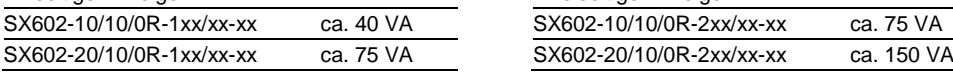

#### Geräte mit Zeichenhöhe 160 mm

#### Einseitige Anzeige Zweiseitige Anzeige

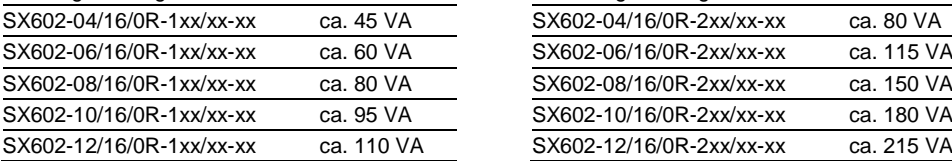

Geräte mit Zeichenhöhe 250 mm

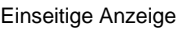

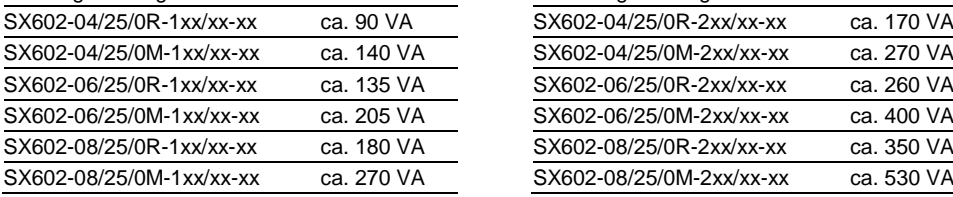

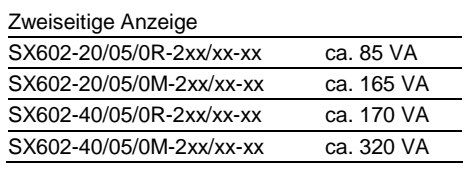

#### Zweiseitige Anzeige

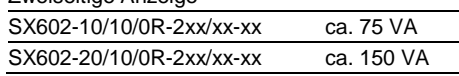

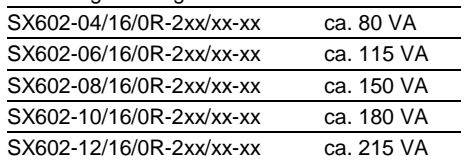

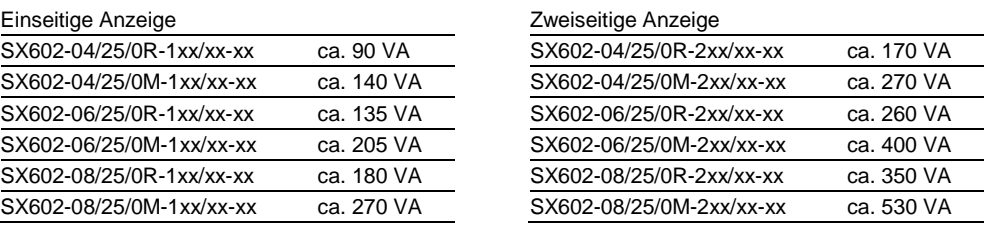

Geräte mit eingebauter Heizung haben je nach Gerätegrösse eine ca. 10…200 VA höhere Leistungsaufnahme (genaue Werte auf Anfrage).

#### <span id="page-30-2"></span>**Schraubklemmen**

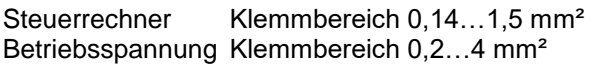

#### <span id="page-30-3"></span>**Textspeicher**

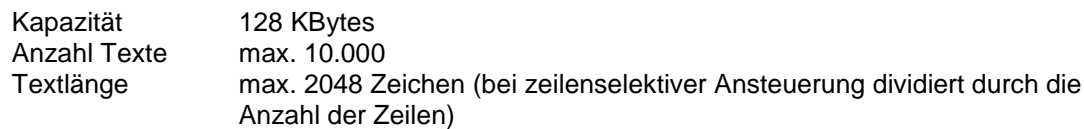

#### <span id="page-30-4"></span>**Laufschrift**

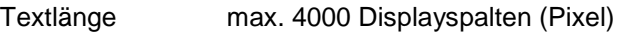

#### <span id="page-30-5"></span>**Echtzeituhr**

Genauigkeit 20 ppm

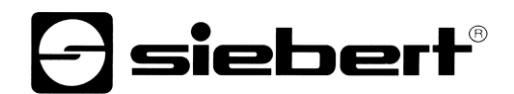

#### <span id="page-31-0"></span>**Abmessungen und Gewichte**

#### **Geräte mit Zeichenhöhen 50 und 100 mm und einseitiger Anzeige**

Die folgende Abbildung zeigt die Geräteausführung SX602-20/05/0x-1xx/xx-xx stellvertretend für die übrigen in nachfolgender Tabelle aufgeführten Ausführungen. Alle Masse in mm.

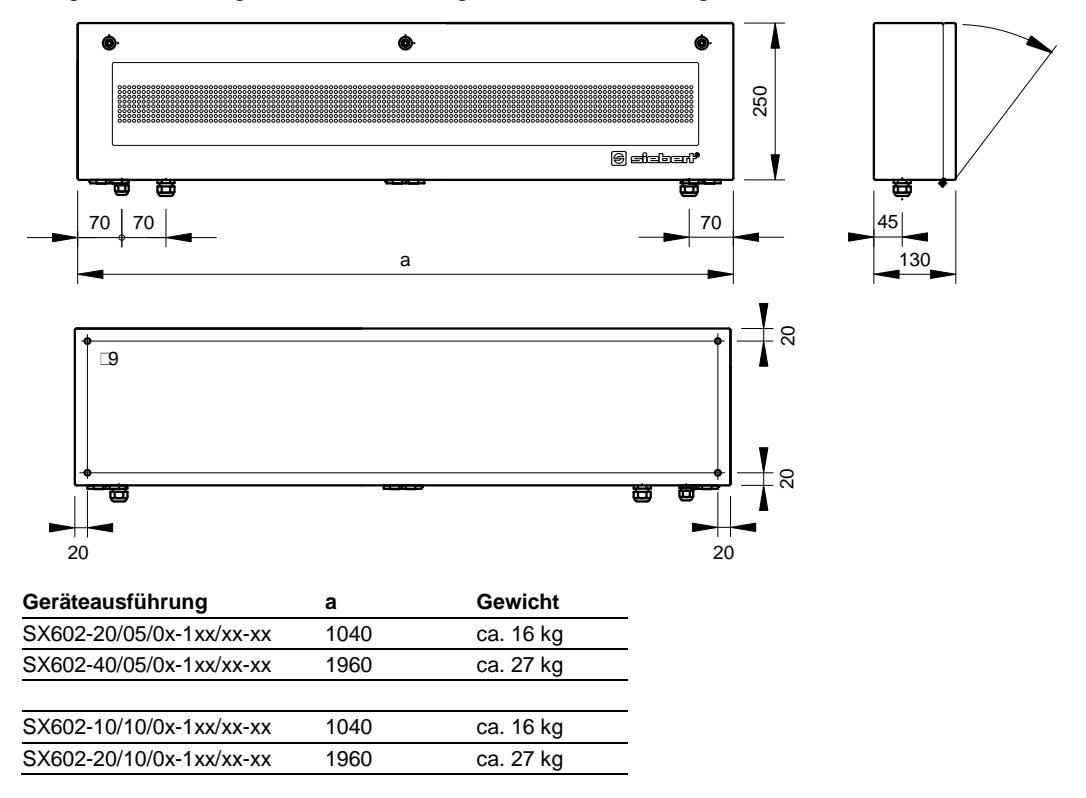

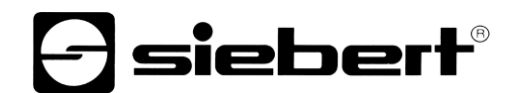

#### **Geräte mit Zeichenhöhen 50 und 100 mm und zweiseitiger Anzeige**

Die folgende Abbildung zeigt die Geräteausführung SX602-20/05/0x-2xx/xx-xx stellvertretend für die übrigen in nachfolgender Tabelle aufgeführten Ausführungen. Alle Masse in mm.

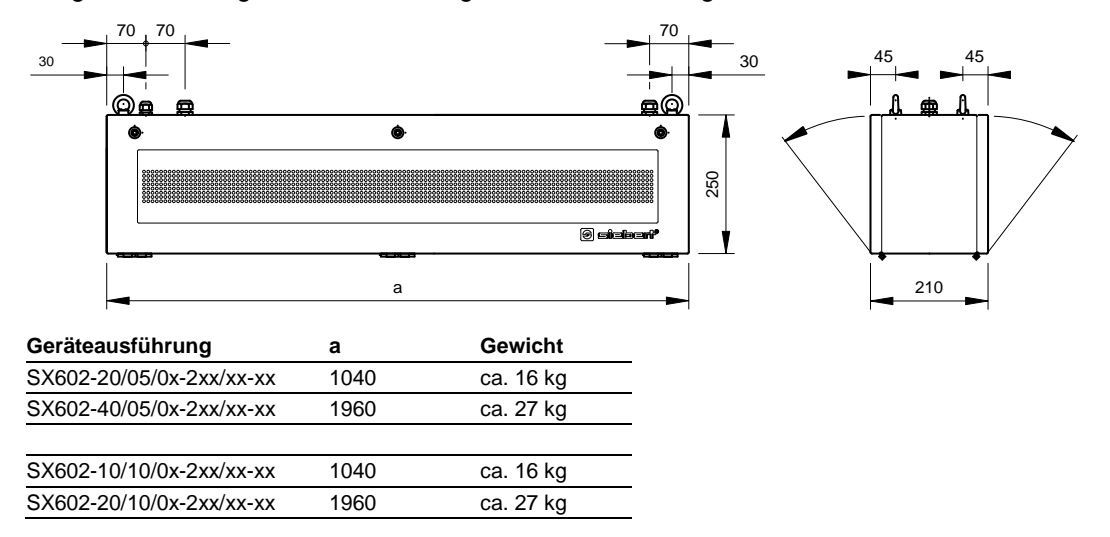

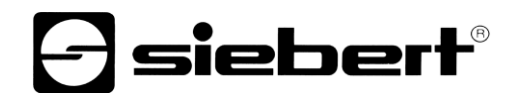

#### **Geräte mit Zeichenhöhen 160 und 250 mm und einseitiger Anzeige**

Die folgende Abbildung zeigt die Geräteausführung SX602-06/16/0x-1xx/xx-xx stellvertretend für die übrigen in nachfolgender Tabelle aufgeführten Ausführungen. Alle Masse in mm.

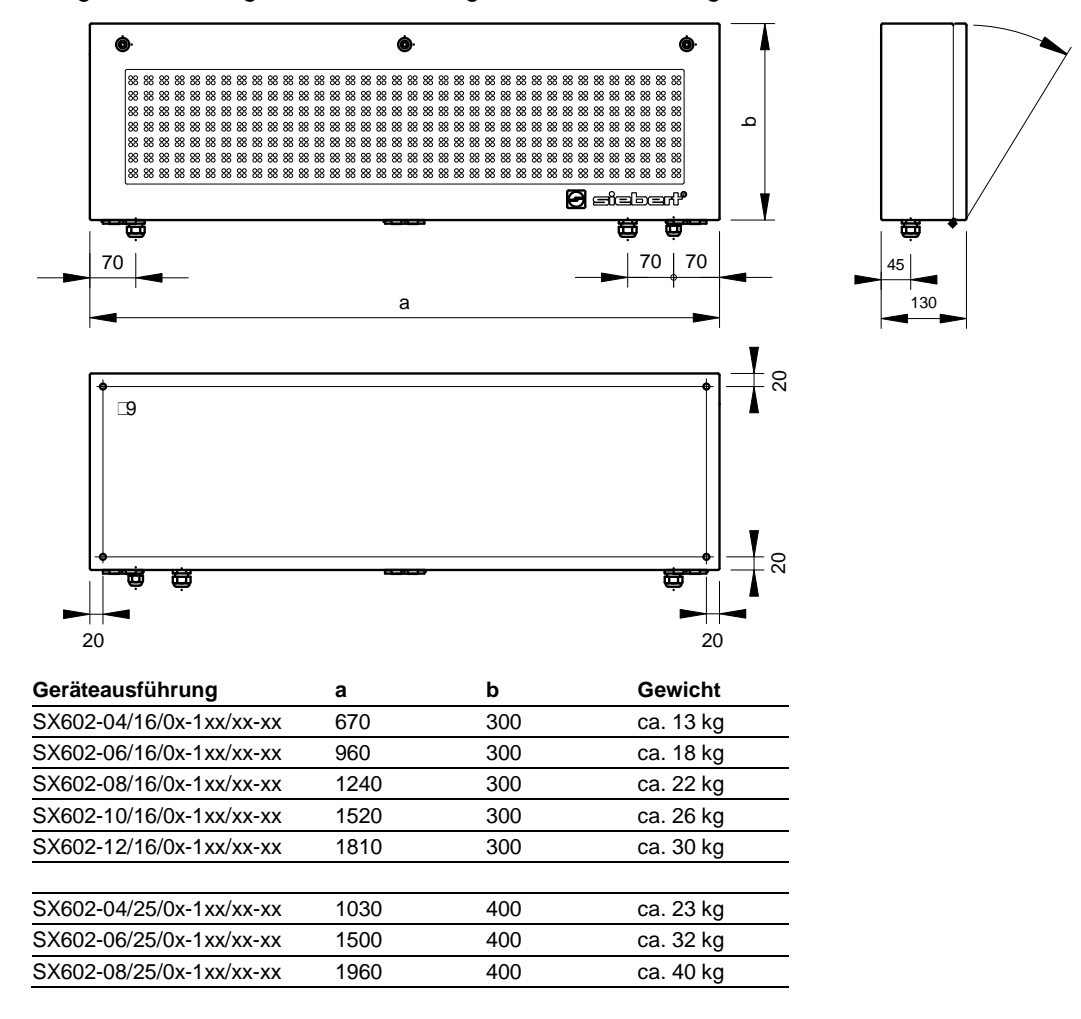

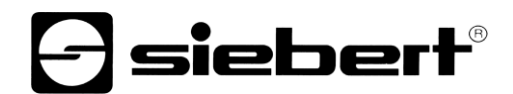

#### **Geräte mit Zeichenhöhen 160 und 250 mm und zweiseitiger Anzeige**

Die folgende Abbildung zeigt die Geräteausführung SX602-06/16/0x-2xx/xx-xx stellvertretend für die übrigen in nachfolgender Tabelle aufgeführten Ausführungen. Alle Masse in mm.

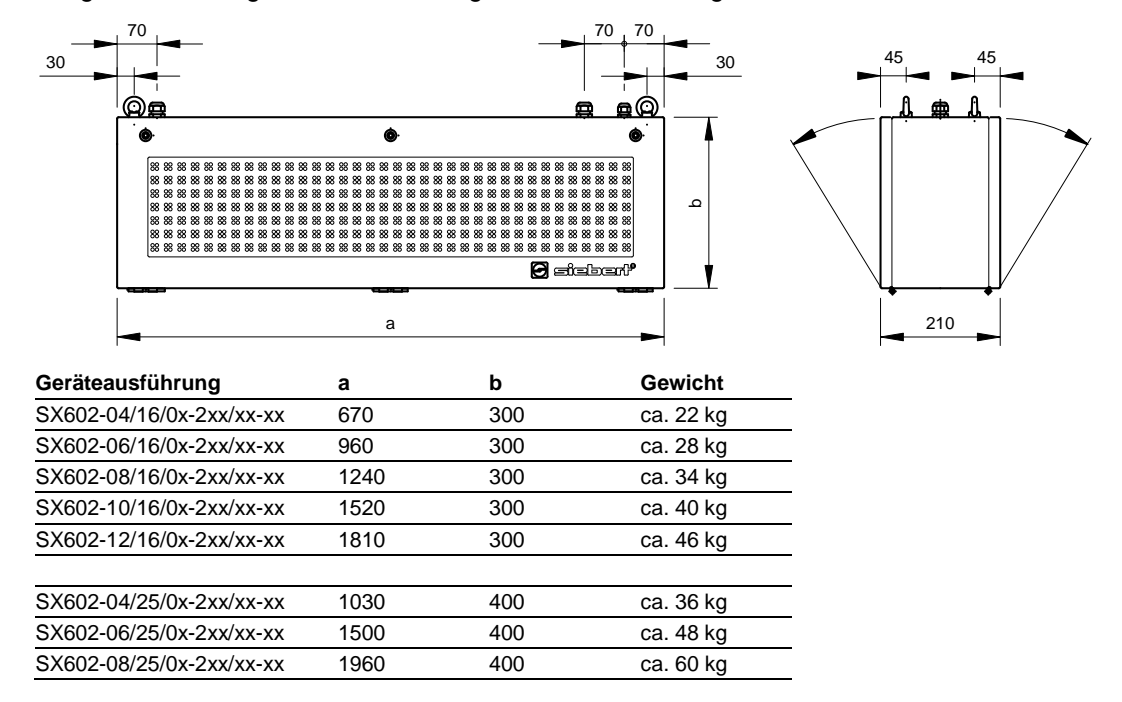